# JANUS Der Atari in Ihrem PC

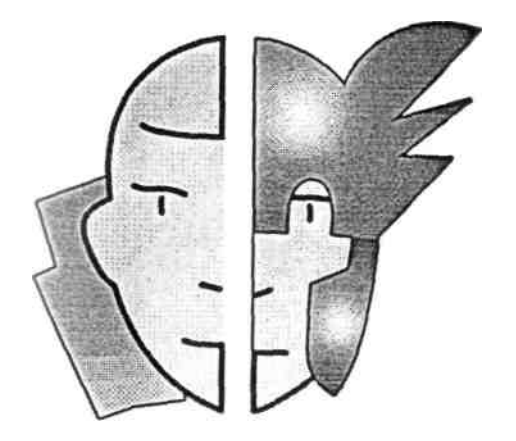

**JANUS** Henning Krückel

**DOKUMENTATION** Jörn Vogt 40 P.

- 2

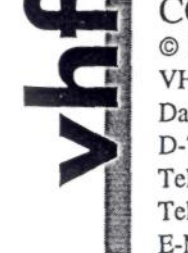

COPYRIGHT © 1994, 1995 by VHF Computer GmbH Daimlerstraße 13 D-71101 Schönaich Telefon 07031/75019-0 Telefax 07031/654031 E-Mail info@vhf.cube.de

# Table of contents

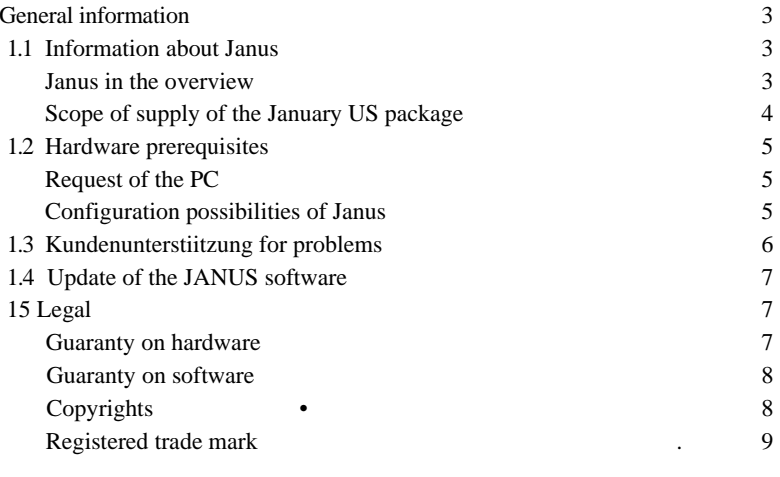

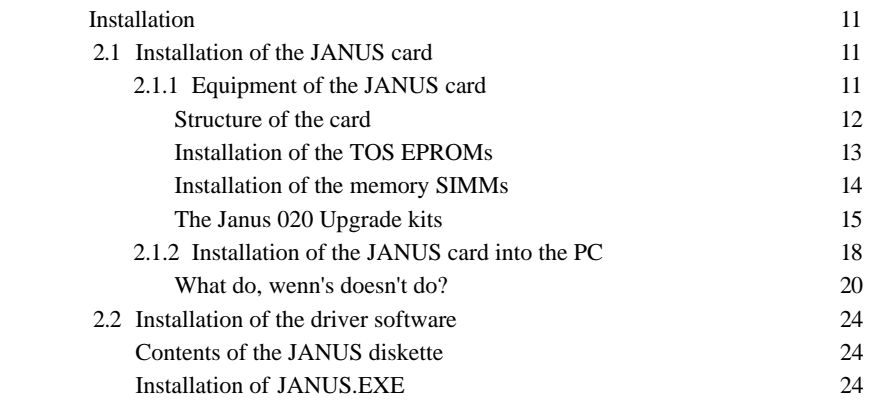

Janus Hardware: Janus und Janus 020 - Revision 1.03

Janus Treiber-Software: Version 1.40

Documentation: 6. Auflage

Stand: 8. April 1995

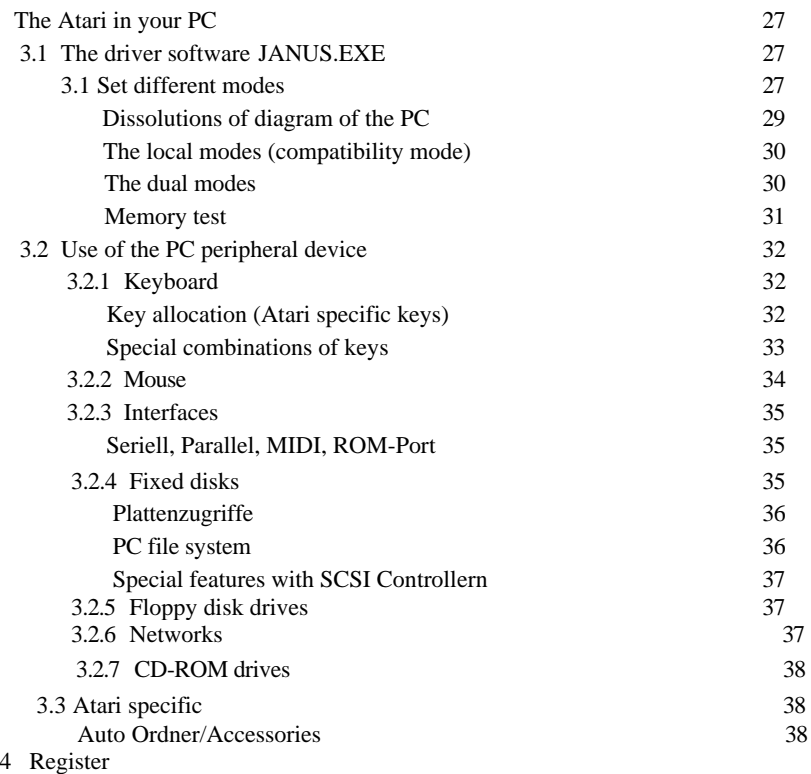

# 1 General information

### 1.1 Information about Janus

#### *Janus in the overview*

The Janus US card transforms your PC into a Atari processor, which you can use parallel to DOS and Windows applications. Without doing without your Atari software such as Platon1', tense Word2', Phoenix, MultiTOS etc., you open the whole variety of the PC world. The Janus US card is comparable a more independently Atari compatible processor and not with conventional software emulators.

A large advantage from Janus is that only the absolute minimum of Atari specific hardware is needed. Also in the Atari mode you can use keyboard, mouse, diagram card/monitor, fixed disks, floppy disk drives and interfaces of the PC. Although you apply two completely different computer architectures at the same time, these systems operate nevertheless hand in hand and the advantages of the respective system are fully used. Maximal compatibility with the original is guaranteed by the use of the Atari TOS 2,06.

The processor of the Janus US card is more clocked with Janus 020 with 25 MHz clocked Motorola 68020 and in "the normal " Janus with 20 MHz 68000. Janus 020 exceeds already on a 386 PC the Atari Top model TT in the CCU performance. Compared to the original models the January US processor executes RAM accesses to the own primary storage of the card (at present to 14 MB) substantially faster. Besides it stores a majority externally of its functions on the Intel processor and must only the system-specific calculations take over. This parallel application

1) Those Janus- Card became, after a first prototype was functional, with that printed circuit boards - CAD-System Platon on a PC with January US card develops further.

2) This manual was created with tense Word - naturally likewise on a PC also Janus-Karte.

#### *General information*

Two processors provides for an enormous gain in speed. Thus the rate accelerates itself with the diagram output approximately around factor 6 and the rate of the fixed disk operations even around factor 9 opposite a TT.

They can put the Janus card simply into the ISA interface, which is available in each PC. Your PC possesses components, which structure on high-quality bus systems (e.g. EISA hard disk controller, VL-or PCI Grafikkarten), experiences Janus a noticeable performance increase.

#### *Scope of supply of the Janus- Package*

If you open the Janus package, you would have to discover therein the things enumerated down. If something should be missing in the package, turn please to your specialist dealer. Also the two optional posts, the operating system and the memory, are *essential* for the operation of Janus*.* If Janus thereby is not yet equipped and if you do not possess these components also, in order to equip Janus with it (see chapter 2.1.1), you must absolutely procure these two posts, before you put the card into your PC.

In Janus-Paket find...

- Janus als PC- Plug-in card
- Diskette also Janus Treiber-Software
- This manual
- Registration card
- Optional is the card already equipped also: 2 EPROMs also TOS 2.06 (Atari operating system) 2 RAM SIMMs (memory) Janus 020 Upgrade-Kit

### 1.2 Hardware prerequisites

#### *Request of the PC*

Janus is not fastidious particularly, which its hardware environment on goes. A few minimum requirements to your PC system however einge must will hold, around a troublefree and still sufficiently fast

To ensure operation:

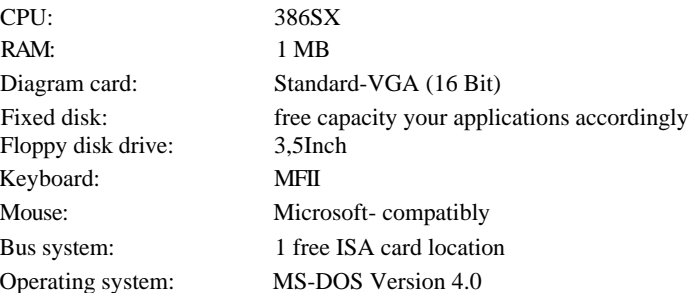

Mind you, the data specified above are minimum requirements. Better/faster components only benefit the operation of Janus.

#### *Ausstattungsmöglichkeiien of Janus*

Before you put the JANUS card into your PC (see chapter 2.1.2), must you absolutely check whether the two TOS EPROMs (operating system) and the RAM SIMMs (memory) are correctly in the bases designated for it. Please inform to this topic in chapter 2.1.1 *{equipment of the JANUS card) \*

#### *6*

 *General information*

*Memory*

Card locations for two SIMMs, 70ns, 8 oder 9 Bit expandable also (2 x 256 KB) 2 x 1 MB**2 x 4 MB**(2 x 16 MB)

*Operating system* Sockel für 2 Original-Eproms TOS 2.06

### 1.3 Customer support for problems

Under the large variety of different PC systems and the Atari software market there can possibly be compatibility problems with or to other hard or software. Particularly at Atari software is valid: Even if a program has difficulties with different screen resolutions and TOS versions on a original Atari, it becomes all probability also in the *dual modes* of Janus difficulties prepares. Try to start such software in the *local modes* (see chapter 3.1.1).

Before you contact us, consider please our software reference list. To many questions you find there helpful responses. Even if you find no responses to your questions there, send us please a meaningful error description. We are however dependent on that you write us your error description on the form at the end of the manual. Please copy it and fill out it as exactly as possible.

#### *General information*

### 1.4 Updates that Janus-Software

The JANUS card is in detail tested and established. With the JANUS hardware no problems are to be expected. If difficulties with PC hardware (hard disk controller, diagram cards etc.) should or with Atari software occur, then this lets itself recover in many cases with updates of the Janus driver software. This driver software (see also chapter 3.1) regulates communication between the Motorola processor of the January US card and the Intel processor of the PC.

With important modifications or extensions at this driver software we inform all with us registered customers and give you those Possibility of ordering the new version of the software. Transmit to us therefore ask your filled out registration card too.

### 1.5 Legal

#### *Guaranty on hardware*

We grant on the Janus PC plug-in card 6 months warranty starting from purchase date. The buyer is obligated to examine within seven days after receipt the supplied commodity and display the determined lack. The buyer is further obligated to send the supplied commodity in free of postage. The warranty goes out with repairs even executed or with inappropriate installation of operation system EPROMs or memory SIMMs as well as with inappropriate installation of the card into the PC. With entitled lack the buyer has the right to conversion or rework of the commodity. With unauthorized complaints we are entitled, an examination fee up to 50 to raise  $\sim$  DM.

Warranty claims are entitled only to the direct buyer and are not transferable. Over rework or replacement going out requirements of the buyer, all the same for what reason, become ausge

*General information*

closed. This enclosure in particular, is limited however not up: Transformation, reduction, notice and payment of damages of any type, in particular for damages, adhesion for stored data and losses from this.

With recourse to of our guaranty a copy of the original invoice as well as a meaningful error description are to be settled. If a card without the necessary documents is transmitted at us, we are entitled to refuse the acceptance or send the commodity back unfreely.

#### *Guaranty on software*

The buyer pointed out that after the present technical level of development errors in software can be not completely excluded, thus exists on our part no warranty engagement at the driver software. The statement of the fitness for customer purposes or needs is incumbent on the customer.

#### *Copyrights*

The JANUS hardware, this documentation and the driver software are in copyright matters protected. It is forbidden to the buyer to multiply programs, to modify data and documentation totally or partly or pass third on on or pass reproductions on of the hardware.

*Registered trade mark* All in this documentation used registered trade mark are property of their respective manufacturers.

*General information*

 $\boldsymbol{\mathcal{S}}$ 

*Installation*

# *2* Installation

The installation of the JANUS card in your PC becomes similar as the installation of a diagram card or an other plug-in card for the PC bus system. In the following paragraph we would like to make you thereby familiarly, how you equip the card with memory and operating system, the card into the PC to put and the Janus driver software on your fixed disk to finally install.

### 2.1 Installation of the JANUS card

If you have installed the JANUS card not from a specialist dealer or in the context of a complete system an already completely configuration Janus PC to acquire, must you exactly all statements from this section consider. If you do not do that, then the January US card and even your PC can take seriously damage.

### 2.1.1 Equipment of the JANUS card

You ordered the JANUS card completely with memory and operating system and are the appropriate bases correctly equipped (see paragraph *Außau of the card)* to be able you directly with chapter 2.12 *{installation of the JANUS card into the PO* to continue. Otherwise we ask you to obey the appropriate steps from the paragraph *installation of the TOS EPROMs* and *installation of the memory SIMMs*.

*Installaüon*

#### *Structure of the card*

In this figure we indicated the most important components of the JANUS card. This layout plan is to help you with the fast and correct assembly of your card with memory and operating system.

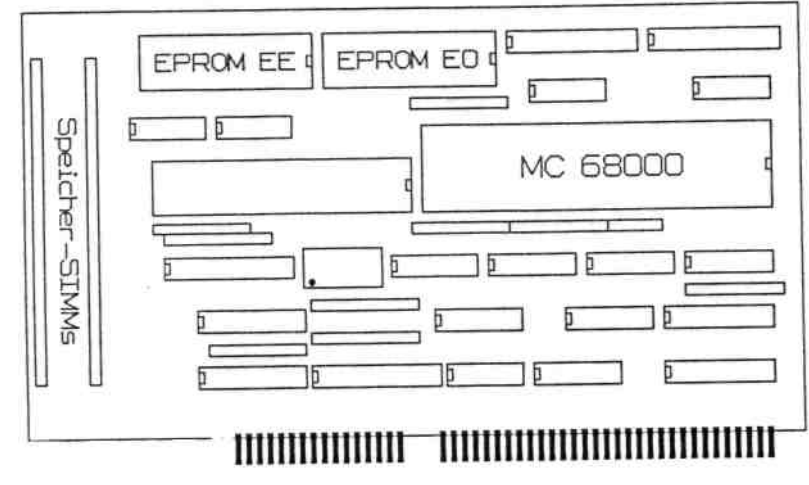

#### Steckkontakte]

Fig. above: *the JANUS card in the basic version - fig. down: the January US card with attached Janus 020 Upgrade Kü.*

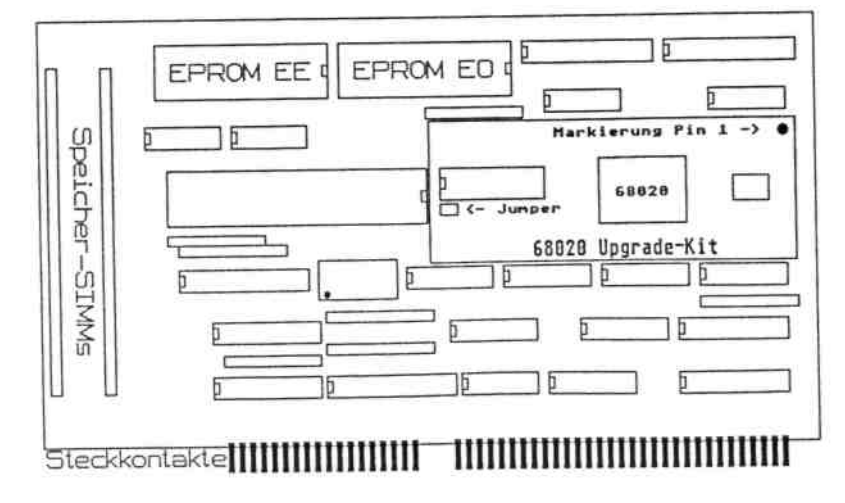

*Installation13*

#### *Installation of the TOS EPROMs*

-----------------------------------------------------------------------------------------------------

The TOS EPROMs contain the original Atari operating system in the version 2.06. In the left upper corner of the JANUS card (see figure) to rule itself for it two 32-pin bases. If in these bases still no building blocks are, you must adhere absolute with the assembly to the following steps. If you put or put the EPROMs into the false versions, both the JANUS card and the EPROMs can take damage.

#### Please consider...

*Put the EPROMs into the correct versions!*

• On each EPROM is a label. The following specification must have to be found in each case on it:

On both EPROMs equally *TOS 2,06* must be; the use of another TOS version (e.g. TOS 1,04 or TOS 3,06 is not possible).

Further an EPROM must be marked by the code *EE* and the other one by the code *EO*. On the basis these codes you detect, which EPROM belongs into which version. The further specification on the label is not here from importance; among other things still contractions for the language of a country are etc. on the EPROMs.

• Put the EPROM *EE* into the version, those on the circuit board also *EE* is marked (directly beside the SIMM bases). The EPROM *EO* be please into the free base beside it, to that likewise with *EO* is marked.

*Put the EPROMs in!*

• On each EPROM a small notch is and on the

Base is equally a notch. Note with importance you puts in the EPROMs absolutely on the fact that both notches are together

*Check whether the EPROMs sit firmly!*

• Pressure the EPROMs everywhere evenly firmly at putting in on. Check please again whether all pins equal EPROMs

*Installation*

 deeply in the base to be or whether individual pins were possibly bent when putting in or put apart from the version.

#### *Installation of the memory SIMMs*

Also with the assembly is valid for the January US card with memory modules (SIMMs): Without own memory it does not function. The memory of the PC does not let itself use principle conditionally for Janus, since memory accesses did not go over the ISA bus in an acceptable rate. The two SIMM banks of Janus must be provided from there with appropriate SIMMs.

#### Please consider...

*Put first the operation system EPROMs in!*

• There the bases for the TOS EPROMs very close at the SIMM bases are piaziert, lets themselves the EPROM EE put in only if none SIMMs in their bases are. Consider the previous section to the assembly of the EPROMs.

*Put always two equal SIMM types in!*

• They must basically both card locations with two SIMMs of same type equip. It e.g. is thus not possible, only one To occupy card location or SIMMs with differently large memory to put capacity into the versions. The SIMMs must minde stens 70 LV fast its and can have 8 or 9 bits.

#### *The SIMMs correctly put in!*

• Take first the SIMM building block for the rear put workstation and put it with the components upward and to the contacts downward into the version. Press it in slightly carefully, until those Federchen at the edge catch. Repeat this for that and you check second building block again whether both SIMMs sit firmly zen.

#### *Installation*

#### *Operability of the SIMMs test!*

• Unfortunately it can occur with some few memory modules of some manufacturers that they do not function perfectly in the JANUS card. With such SIMMs Janus falls more or less directly after the start of *JANUS.EXE* off (between some fractions of a second and several minutes).

In order to go surely that your memory functions perfectly, it tests you it please with the test routine JT.EXE (see in addition the notes in the paragraph *memory test* to the Janus Upgrade kit). Or you start Janus into the *local mode* (v=h) and leave the PC simply a half hour untouched. If Janus did not fall after this time, thus the mouse pointer to still move lets, can you assume the SIMMs is correct. If you did not refer the SIMMs from us, you should with the purchase again memory of your specialist dealer to be granted be able a return right, in order to exclude all eventualities. Since Janus needs relatively fast SIMMs, the manufacturing tolerances can affect themselves here with the memory clearly more strongly than with PCs, which do not need so fast memory modules.

#### *Das Janus 020 Upgrade-Kit*

#### *General information*

The JANUS card is configuration in the basic version with a 68000er, which is operated with a clock frequency by 20 MHz. A substantial increase of the processor performance and thus naturally also the speed of operation of computer-bound Atari applications offers the Janus 020 Upgrade kits. Thus Janus can be made substantially faster in shortest time. Some reference values find you in the following table.

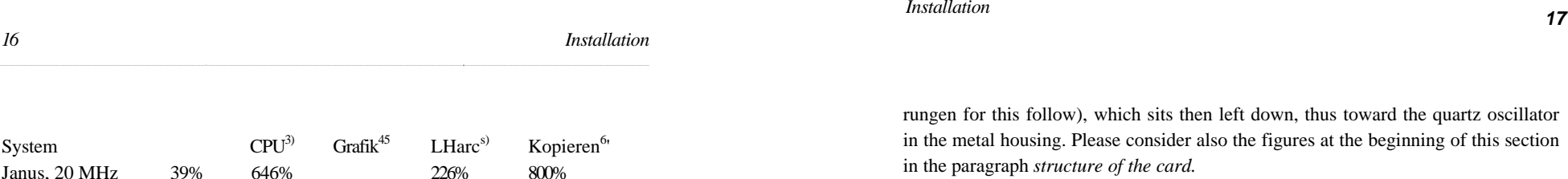

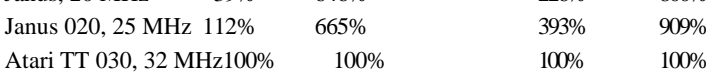

#### *Installation of the Upgrade kit*

Put the JANUS card in such a way before itself that the plug contacts point to you. Best the card should be on a antistatic document (e.g. the foil, in which it was inwound with the distribution). Also you should pay attention to large static influences not to expose itself (work on carpet etc. avoids). Leave the Upgrade kit on its anti-statics document until you use it finally.

...Arming " it itself now with a small screwdriver, in order to remove the 68000er-Prozessor from its base. Lever it thereby carefully and evenly at its corners from the version. Make sure however that you damage thereby no other components or the January US circuit board. If you removed the 68000er, put him on the antistatics document and to take the Janus 020 Upgade kits carefully into the hand; the contacts should not be touched thereby after possibility.

When inserting the Upgrade kit into its version you must watch out absolutely not to put it in! Pin 1 is marked with one point and must be above the notch on the base - thus on the top right, if you regard the card from the front. As the further reference point the Jumper for the WAIT-done can serve (more exact Erklä

3) values of the CCU performance determines by GemBench V3.4. Basis for a compromise (100X) is TT 030, dissolution of diagram: TT means, without almost RAM.

4) values of different diagram functions, determines by GemBench V3.4. Basis for a compromise (100X) is TT 030, Grafikaunösung: TT means, without almost RAM.

- 5) unpack from 867 files in 105 files (1.1 MT) from a LZH file.
- 6) Copy from 867 files in 105 files (1.1 MT) into another directory of the same fixed disk partition.

rungen for this follow), which sits then left down, thus toward the quartz oscillator in the metal housing. Please consider also the figures at the beginning of this section in the paragraph *structure of the card.*

Press the circuit board when inserting firmly and evenly into the version. Check afterwards again, whether all pins put directly deeply, otherwise repeat you if necessary the process. If the Upgrade kit sits firmly, you can exchange now the quartz oscillator, in order to increase the clock frequency of Janus to 25 MHz.

The quartz oscillator is the component in the metallic housing. It is among other things marked with 40,000 MHz (or a yellow label) and is in the base, so that you can pull it out completely simply.

Do now and put the old quartz oscillator on the anti-statics document and take you the new quartz oscillator out to the hand. It is marked with 50,000 MHz (or a blue label). Please note when putting in the new that the small black point (or the rectangular edge - contrary to the three, rounded off) on the housing left down sits, thus on the same page are absolute as the notch on the base.

The clock frequency of the quartz oscillator is by the way Divided by Janus, so that you obtain a clock frequency of 25 MHz in the final result. After you exchanged the components, the January US card can be inserted again.

#### *Memory test*

Janus 020 with WAIT-done the memory in series, i.e. with a wait state accesses. Thus also somewhat slower memory can be used. With a clock frequency of 25 MHz the memory must be already very fast however, in order without would directly, thus WAIT-do, it to access to be able. They can try this out at your card.

The WAIT-done is set by the so-called Jumper on the Upgrade circuit board. If the small plastic cap is on the two contacts, then the memory with WAIT-done is addressed. If the contacts are free, then directly the memory one accesses.

#### *Installaäon*

Doubt also with the adjustment *Setup with BlOS defaults* to be achieved. • Check whether in the CONFIG.SYS *D&tei a* Extended MEMORY manager, like e.g. *EMM386.EXE,* is merged. If this is not necessary for other programs (e.g. for the interaction of Janus with Windows), remove him after possibility, since he robs a good deal performance. Otherwise you use the option x=D000- DFFF in the command line of the EMM, in order to exclude this storage area (e.g. C: \D0S\EMM386. EXE x=D000-DFFF).

#### *What do, wenn's doesn't do?*

If after the call of JANUS.EXE remains the display black or white and otherwise for nothing more moves, consider please the following points. Our experience indicated that problems can be led back mostly on that.

#### *Black display*

- A cause: The PC found or cannot the card it not address. This is mainly with PCI bus systems the case.
- Remedy: With PCs with a PCI Motherboard (e.g. ASUS board) *BIOS Setup the* absolutely following adjustments must be made in the *Advanced*: Under the entry *Disable Shadow MEMORY base* adjust you please the storage area *D0000*. Afterwards you stop the value *64K* under the entry *Disable Shadow MEMORY SI-CPU*.

With other PCs (e.g. with Intel Plato board) it looks somewhat differently: Select in the *Advanced BIOS Setup the* option *Plug and Play.* They see then an entry named *ISA Sha talk to MEMORY Size.* You set these on *64 KB.* Then you set the *ISA Shared MEMORY base ADDRESS* to the value *DOOOOh.*

#### *Installatio*

#### *White display*

A cause: In the BIOS is not the D-area *disabled.*

Remedy: Place in the *Advanced BIOS Setup the* area starting from *DOOO* on *disabled.* Dependent on the BIOS of your PC this entry can have quite different names, therefore we can say generally only as much that you should look *DOOO* or *DOOOO up* for the value and make certain that behind it *disabled* is.

A cause: *The Extended MEMORY manager (EMM)* is still active in the D-area.

Remedy: The EMM is necessary for the store management under Windows. If you do not use Windows, is a possibility of removing the EMM. Do not enjoy this option however with caution, there some PCs without EMM any more boats. In such a case you would have to then merge DOS of the diskette boats and the EMM again.

The second possibility is, as before already described, to exclude the Darea in the command line of the EMM (in the CONFIG.SYS). As it is so usual with PCs however, also here again some processors have difficulties with the remerging. If the display thus also then remains white inputting if you this line: C:\D0S\EMM386.EXE x=D000-DFFF i=E000-EFFF noems try you it alternatively with this line: C:\D0S\EMM386. EXE x=D000-DFFF

A cause: The addresses of other cards overlap with the January US card.

Remedy: If another card is situated in the address range of Janus (DOOO to DFFF, 64 KByte), the display can remain likewise white. If you should not know, in which address the other cards to be, remove first one and you deactivate the appropriate drivers in the CONFIG.SYS or AUTO+EXEC-ASKED. They do not have to delete in addition the entries, it

#### *Installation*

*Installation*

is enough, if they are amended to the comment *(rem* there prescribe). If the display remains still white, do the same also the next which is applicable card.

#### *Janus starts, operates however very slowly*

A cause: Another card is on the same port address as Janus (300 to 301). Remedy: Find out, which card collides (see above) and to move you the card on another port address (by Jumper and with the installation software of the card).

#### *Janus runs, falls however after a while (in the local Moae with bombs)*

A cause: The memory is too slow. The memory must be fast at least 70 LV.

Remedy: Start the January US test routine (jt) and check you whether the memory can still hold the rate. As you serve the Testpramms, is located in chapter 2.1.1. If the memory does not come along at the rate, only exchange of the memory helps or with Janus 020 activating the Waitstates (see chapter 2.1.1).

A cause: The bus clock does not amount to 8 MHz. Remedy: Set in the *Advanced BIOS Setup the* bus clock to 8 MHz.

A cause: In the CONFIG.SYS file the entries are *files* and *Buffers* too low adjusted. Remedy: Increment the values in each case to 70.

A cause: The Refresh of the PC disturbs itself with from Janus.

Remedy: In the *Advanced BIOS Setup* gives it - depending upon PC - different possibilities of taking on the PC-Refresh influence. Possibly you also a little must with the adjustments experiment IE

ren. If with you or several of these entries vorhan that are, amend you them please accordingly: *Auto Configuration - > disabled Hidden Refresh - > disabled Almost/Slow Refresh - > slow*

- A cause: If Janus falls only with a certain Atari program, you can assume the application is carelessly programmed and therefore not with Janus functioned (see also our software list).
- Remedy: please contact in such cases the software producer. Perhaps it can send a new version of the program to you.

*Janus does not print*

A cause: A Atari program uses own print routines, which intervene relatively strongly in the operating system and cause thus difficulties with the PC interface for the acceleration of the printout. Remedy: Indicate in the respective program that printing from gift over operation system routines occurred is. Depending upon pro gramme can look different this. Sometimes must They the configuration file editing, sometimes only into that Printing options a Button change over. Here some examples: Piaton: In the configuration file (\*.DRK) the entry *Timeout* to a value >0 set. Tense Word: In the window *printing options the control* change over to *Gemdos*. Calamus SL: In the printing menu *other one* instead of *parallel* einstellen.Is base: *DEVICE in accordance with, BIOS* Cypress: In the configuration file  $\sim$ 3 to  $\sim$ 2 change over. Script: Printout to *Gemdos* change over.

*22*

*Installation Installation 25*

### 2,2 installation of the driver software

#### *Contents of the Janus US diskette*

They need now the diskette, which was provided in the Januus package. On it is the driver software for Janus *(.JANUS.EXE).* It regulates communication between the processor of the PC and Motorola 68000 or 68020 on the January US card. After the call of the driver software from DOS or Windows you are in the well-known Atari Desktop.

Please consider also a possible *READ ME file* on the diskette, which clears up over innovations or modifications, which not yet in - are to manual. The moreover different file is available with drivers for soft or hardware, which needs special adjustments (e.g. Calamus SL or ET-4000-Grafikkarten).

#### *Installation of JANUS£XE*

After the January US card was built into your PC (see chapter 2.1), scolded you it. They should land then - depending upon non-standard adjustment - in DOS or Windows. You see directly that you notice still nothing without installed driver software from the presence of Janus. And exactly we want to now dedicate ourselves to this installation:

#### *Installation under DOS*

Copy the file *JANUS.EXE* (or accordingly a different one - see last paragraph) of the January US diskette into the root directory of drive C. for all DOS-unaquainted here the necessary DOS commands: CoPy a:\janus.exe C:

#### *Installation under Windows*

Copy in the Windows file manager the files *JANUS.EXE* and the file *JANUS.PIF* in the root directory of drive C. pulling you now the Icon of the PIF file from the file manager to a desired place into the program manager.

In this PIF file different parameters are contained, which are transferred to the *JANUS.EXE*. If you liked to start Janus with another dissolution than  $v=3$  or with the parameter le for a SCSI CONTROLLER (see to chapter 3.1.1 and 3.2.4), amend you the specification in the command line with the PIF wordprocessor accordingly. Please note that co-operation Janus Windows functions perfectly only if a so-called *Extended MEMORY manager* is installed. They receive further information in chapter 2.1.2 for this.

Afterwards you can start Janus simply by clicking the Icons from the program manager.

With some few diagram cards however difficulties can occur. These diagram cards do not create it always to execute perfectly the change of the Windows dissolution (with the Windows driver) for Atari dissolution (with the DOS driver). In such cases either pixel garbage stops or the picture flickers only.

Mind you, this is not a problem of Janus, but of the PC-Grafickarte or the interaction of PC and diagram card. Remedy can often be created here by an approach of the Windows and Atari dissolution together. There are rather problems with a larger branch in the dissolution, like e.g. from  $1.280 \times 1.024$  pixels with 16 million colours (Windows) after 800 x of 600 pixels with 16 colours (Janus  $v=3$ ) as with a smaller branch, like e.g. 1,024 x of 768 pixels in 256 colours (Windows) after 1.024 x of 768 pixels in 16 colours (janus v=A). This even if no remedy brings, then the application of another diagram card is recommended in last consequence, if Janus as well as Windows is to be used.

#### *Installation*

With these steps the installation of the driver software is already final. If you liked that your PC switching automatically right after switching on on into the Atari mode, must write you an appropriate entry into your *autoEXEC asking file*. To the call of the driver software and the different parameter indications you consider please the following section.

If the display should remain black against expecting after the call of *JANUS.EXE*, it can be possible that two PC cards access the same storage area. Please do you consider the paragraph which in addition in chapter 2.1.2 above all *do, wenn's do not do?*

# 3 The Atari in your PC

*The Atari in your PC* -----------------------------

This section deals with itself with the practical page of the Atari operation on a PC. As you set different screen resolutions with the call of the driver software, as you use the hardware of the PC and as special peculiarities of a Ataris on the PC were implemented, experience on the next pages.

### 3.1 The drivers -Software JANUS.EXE

### 3.1 Set different modes

As already mentions, in order to transform your PC into an full Atari, you must call only the driver software *JANUS.EXE* with a parameter indication for the screen resolution.

During following inputs under DOS the Atari mode with the following screen resolutions is started. Please note that all letters in the command line must be written basically small.

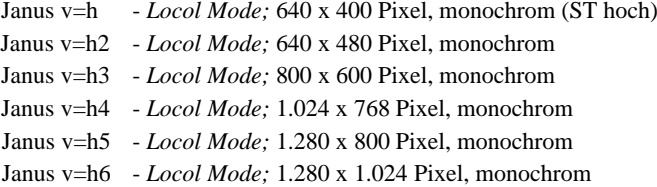

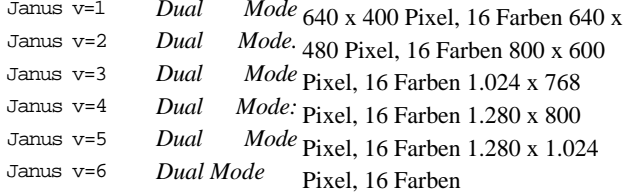

*Dual Mode* 

#### *Note!*

Particularly with the higher screen resolutions starting from 800 x 600 it depends crucially on the quality of your diagram card and the presence of a VESA driver whether these dissolutions can be still represented (see in addition also paragraph *dissolutions of diagram of the PC).* A simple standard VGA card is naturally overtaxed with the representation by 1.280 x 1,024 points.

#### TIP: Operate with batch files!

In the file ASKED we some batch files created, which accelerate the starting procedure of Janus. Copy this file on the fixed disk of your PC and do not forget you not to log-on this file in the *autoEXEC asking file*.

With these batch files you can save much tapping work, since you must input  $i3$ for example instead of Janus  $v=3$  only, in order to start Janus in the 800 x 600 dissolution.

Please consider when using a SCSI CONTROLLER that them all batch files with the addition command le provided (see chapter 3.2.4 *fixed disks).*

#### *Dissolutions of diagram of the PC*

So that on the PC also higher resolutions by Janus can be used (starting from  $v=3$ , thus 800 x 600), must a VESA driver for your PC diagram card be absolutely installed.

With PCs, which are bought "by the bar", however frequently a driver is installed (by hardware or software), which can damage the monitor in no case, and this offers from there only one minimum of dissolution and image repetition frequency.

There e.g. Windows again own drivers possesses, can quite be it that you achieve a higher resolution and a better image repetition frequency under Windows than under Janus, since your PC evenly only for Windows was configured.

Try out from there simply once how the monitor behaves, if you start Janus with  $v=3$ . If it does not even create it to represent this dissolution or if it excessively flickers, you must install the appropriate VESA driver. Pull please for this both the manual of your diagram card and your monitor to rate. First of all in order to determine and secondly over experience the actual limit values of your monitor, how higher resolutions are to be adjusted. Dependent on the diagram card this is possible over Jumper on the card or with a driver software.

If the driver is correctly installed, the  $v=3$ -Auflösung must to be represented be able. Now also higher resolutions should to be represented be able (e.g. 1,024 x 768). With some cards the dissolutions prepare  $v=A$  off however problems, even if the VESA driver is installed.

*28*

*The Atari in your PC 31*

*The Atari in your PC*

#### *The local modes (compatibility mode)*

They already saw it when setting the screen resolutions: Janus knows two basically different modes. First man the *local mode,* operates only with the January-US-own hardware and stores no arithmetic operations externally on the PC. Thus a increased compatibility is ensured too depending on hardware programmed software, in addition, a smaller operating speed causes.

Particularly importantly here the representation of the dissolution of standard of the Atari ST (640 X.400 pixel, black and white) is, on which also most functions ..carelessly " programmed software. The further black/white local modes are interesting for programs, which do not run in a fast dual mode, but a larger dissolution than 640 X.400 stand (e.g. Signum3 or Calamus 1,09). This mode offers thus the advantage to you that you can apply here many programs, which do not run in the *dual modes*. Therefore this mode is called also compatibility mode.

#### *The dual modes*

There are six different *dual modes* with screen resolutions of 640 X.400 to 1,280 x 1,024 pixels in each case 16 colours. Each of these modes is particularly fast, since many operations are stored externally on the fast PC hardware and the processor of the January US card more time for system-specific calculations remain important; it thus altogether faster to operate can.

It can occur however that some Atari programs in the *dual modes* do not function. They will get difficulties particularly with such software, prepared also on conventional Atari computers the problems (e.g. with higher screen resolutions or different TOS versions, or if a program runs still on a ST, however on a TT already no longer). Please try to start such an application in the *local mode*.

Is generally valid: if an application is cleanly programmed, it runs also in a fast *dual mode* from Janus. Numerous renowned software packages occupy this.

#### *Memory test*

If you switch a normal Atari computer on with TOS 2,06, a memory test is executed automatically. There this memory test - particularly with a large workspace relatively much time in requirement takes, is optional it with Janus.

In order to activate the memory test with Janus, the instruction must be located mt in the command line after the parameter for the screen resolution and a blank. Example:

Janus  $v=3$  mb

### 3.2 Use of the PC peripheral device

Janus uses always all peripheral devices, which are to you on the PC also under DOS or Windows at the disposal.

#### 3.2.1 Keyboard

Of course you operate in the Atari operation with the same keyboard (commercial MFII keyboard) as under DOS/Windows. The key allocation is created thereby for a German keyboard.

#### *Key allocation (Atari specific keys)*

The Atari possesses some keys, which are to be found on no PC keyboard, turned around gives it to keys on the PC keyboards, which there are not with the Atari. Therefore the Atari special keys appropriate PC keys were allocation. With most keys the differences between PC and Atari keyboard are limited however to the fact that the keys have another position and (in most cases) with the PC on German was translated. Although the function of most special keys would have to be actually clear, we indicate nevertheless the table to you as all special keys.

Also with "the normal " keys there are differences between the Atari and the PC allocation. Many special characters  $(\mathcal{C}, \mathcal{Q}, \{\cdot\}, \mathcal{L})$ , etc.) are to be found with the PC on other keys. This normally represents no problem, since in the Atari mode the key allocation installed under DOS is used, i.e. the backslash (\) achieve also in the Atari mode with the combination of keys *alto Gr* and  $\beta$  or "the commercial ats " ( $@$ ) with *alto Gr* and *Q. an* exception of it are valid with text processing programs, which test the keys after their position and not after their allocation (e.g. Tense Word). But also here you can the key allocation according to the PC allocation change and store.

*Adaptation of the Atari special keys on the MFII keyboard (PC)* 

MFII keyboard (PC): Esc*2 arrows one above the other large arrow downward large arrow upward* Strg (control) OldOld Gr*abgew. Arrow to the rear Arrow to the rear*Einfg **Distance Pos** 1 End**Printing** RolesBreakF1 - F10F11, F12 Atari keyboard: EscTabCaps LOCK **Shirt** Control Altemate*missing* Retum **Backspace** INSERT DELETE**Clr Home***missing* Help *missing* **UndoF1 -** F10*missing*

#### *Special combinations of keys*

The following combinations of keys, which can be released in the Atari operation, should remember you:

#### *Alt - Ctl - Esc*

• With this combination of keys the Atari mode without preliminary warning will leave and you turn in DOS or Windows back, depending on of where out *JANUS.EXE* was called. Please you are with this combination of keys carefully, there not yet stored data out

*The Atari in your PC*

current applications inevitably are lost. This combination of keys corresponds in principle to the power switch of a Atari computer! *Old* - *Tab*

- This combination of keys is effective only if it *JANUS.EXE* under Windows called; it is also an Windows own Feature. They can thereby between all active Windows Applika tionen shift up and down. That is, if it *JANUS.EXE* out the Windows you called, scolded program managers also *Old* and *Tab* between the program manager and the Atari Desk top back and forth.
- This gives you the possibility of letting and of writing in the foreground on a Atari text processing of letters for example an Windows application in the background calculations employ. Whenever it likes to you, you can switching between Atari and Windows, without data are lost or itself your working environment changed. *Ah - Strg* - *distance*
- After this combination of keys warm start (RESET) becomes durchge leads. It corresponds to the Atari combination of keys *Alternate - control - DELETEs.* After the RESET you are again in the Atari Desk top.

#### 3.2.2 Mouse

Janus addresses the mouse, which was installed under DOS. It must be log-on thus in each case a DOS mouse driver installed and in the *autoEXEC asking file*, in order to be able to use in the Atari mode a mouse. How you install the DOS mouse driver exactly, if not already occurs, infer please from your DOS documentation.

With some PC mouse drivers there are problems however in the Atari operation. Use from there in the case of doubt only the original Microsoft mouse driver.

#### 3.2.3 Interfaces

#### *SerieE, parallel, MIDI, Rome port*

Janus uses the interfaces of the PC. Since each PC is configuration with at least a serial and parallel interface probably, you can use modems, plotters, printers and similar peripheral devices both in the Atari mode and under DOS/Windows equally. New acquisitions or annoying changing of your peripheral devices are omitted thus as far as possible. An exception of it forms principle-causes the Atari laser printer, which is addressed via the DMA (direct memory access) interface and thus not is connectable to a PC.

The MIDI interface and the Atari ROM port are not supported by Janus in the available version yet. It is developed at present at a new January US card, which supports also these two, particularly for applications of music important, interfaces.

### 3.2.4 Fixed disks

All fixed disks, which you can access under DOS/Windows, can be used also in the Atari mode. Atari applications and DOS Windows applications can be thus on only one fixed disk partition directly next to each other. Fast accesses of these two so different systems to the same data (e.g. ) Is problem-free possible for text files.

A further, not underestimating advantage of Janus is whole the administration of of any size fixed disk partitions - contrary to the original Ataris.

#### *PUxttenzugrifle*

With most PC systems all file operations are buffered. They can e.g. see this, if you copy from diskette on fixed disk. After the copying dialogue box already disappeared, the fixed disk still operates for a short instant.

*Note!* Make in no case a RESET or leave you for Janus or scolded you off the PC, before you are not completely safe that the fixed disk operations are terminated!

If you drove through for example a RESET, while the fixed disk writes still data, the FAT of the disk can be destroyed and data can be lost.

#### *PC file system*

The file system of the PCs has problems with umlauts and special character (A, o, u etc.) in the file names. Designate from there the appropriate files please over, before you copy them on the PC.

#### *Special features with SCSI Controllern*

If you a bus-masterable SCSI CONTROLLER possess (e.g. Adaptec), must start you the driver software with the additional instruction le in the command line.

Example: Janus buv=3 - *Dual Mode;* 800 x 600 Pixel, 16 Farben

Please note also here that all letters in the command line must be written basically small. If you call Janus with batch files, must be also adapted this accordingly.

#### 3.2.5 Floppy disk drives

Janus uses the PC-internal floppy disk drives, all the same whether it concerns 3,5 inch or 5.25 inch drives or whether there is DD or hp drives. The diskette format of one under DOS or one under Janus on the PC formatted diskette lets itself both from Ataris and PC read. Turned around the PCs however difficulties with the diskette format some older Atari processors. In such a case you should the diskettes on the PC format and afterwards on the Atari tape.

#### 3.2.6 Networks

Janus supported under DOS installed networks. Janus calls corresponding DOS functions for the different functions such as printing, file operations or accesses to other peripheral devices. The network steers this then over on the addressed devices in the network, without you would have to consider some more special under Janus.

*38*

### 3.2.7 CD-ROM- Drives

On the Atari market they are to be found only quite meagre, on the PC have them to almost everyone and them are enormously inexpensive: CD-ROM drives. With Janus you can use now under DOS a log-on CD-ROM, similarly a fixed disk, also in the Atari mode. CD-ROM receives the same drive letters as under DOS (e.g. Drive D). That access to the data of the CD takes place over the normal Atari Dateiauswahlfenster, and it functions just as simply as that to access to diskette or fixed disk.

Consider with the installation please that many CD-ROM cards are according to standard to the same port address (300 to 301) adjusted as the January US card. In such a case both the January US card and CD-ROM function no longer correctly. You can find such a collision out, by being able to be displayed under DOS the CD directory. If contents are displayed to the CD perfectly, everything is correct. There are difficulties (e.g. in the shape that no drive is found or that no meaningful contents are displayed), then you move please the port address of the CD-ROM drive into a free area. How you have to do, experience in the documentation CD-ROM.

### 3.3 Atari specific

#### *Autofile /Accessories*

Programs in, 4£/7ü-Ordner will become after the call of the January US driver *JANUS.EXE* automatically started and your desired Accessories (\*.ACC) installed. To note it is only that the Accessories and the *autofile* must be in the root directory (as with the Atari) of drive C.

#### *The Atari in your PC*

Since programs for the *autofile* often much depending on hardware are programmed (e.g. NVDI) can occur it more frequently that they cause in the *dual modes* of Janus difficulties. Such programs can be begun then mostly just in the *local mode* satisfying.

**DESCRIPTION OF PROPERTY** 

*The Atari in your PC*

a matang

*Register*

# 4 Register

# A

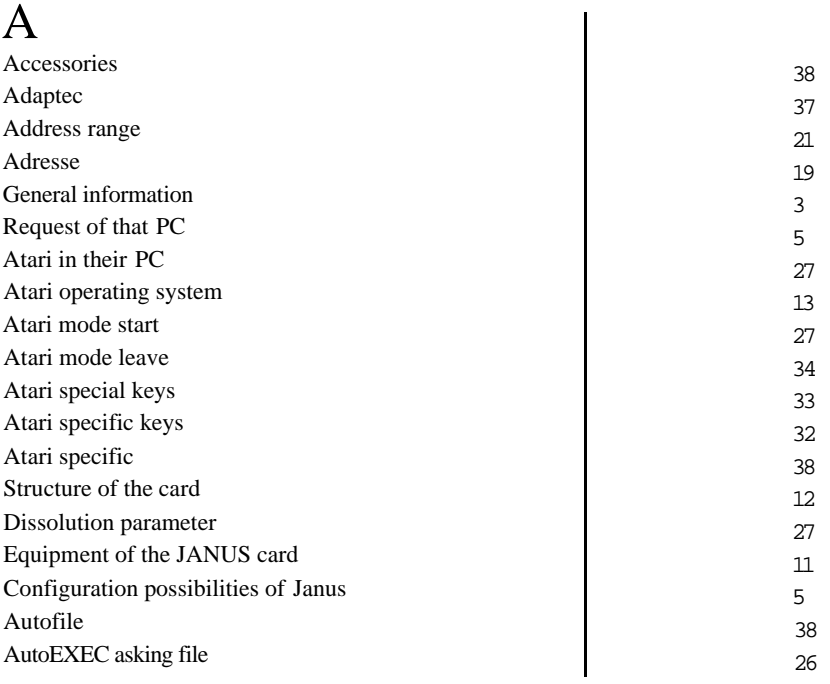

## B

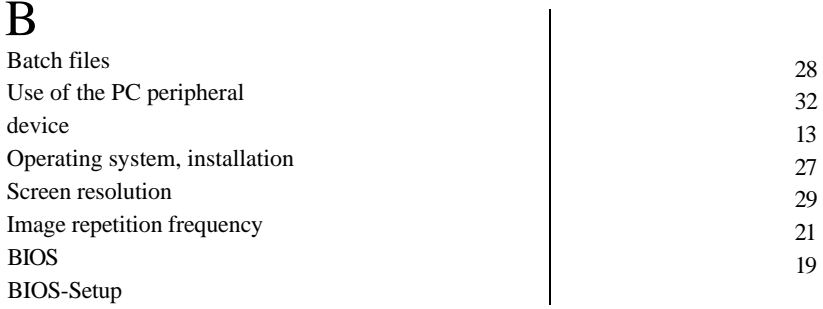

### $42$ Register  $\rightarrow$

# **c**

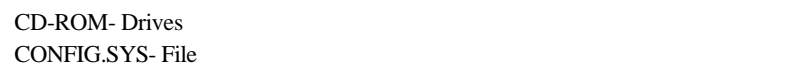

# **D**

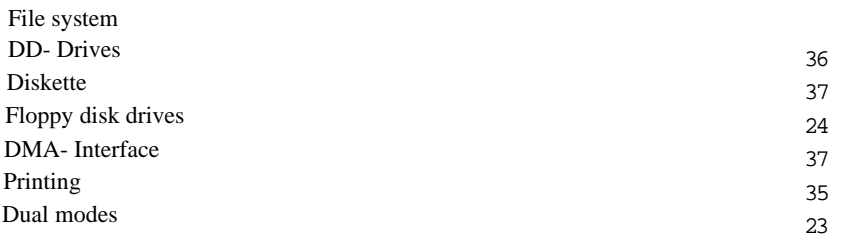

# **E**

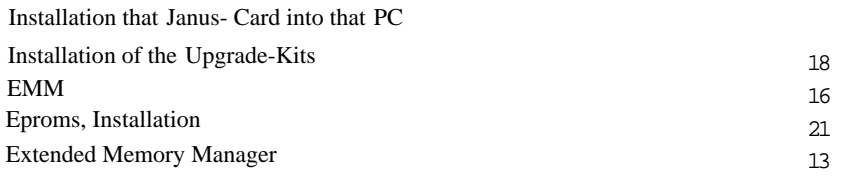

# **F**

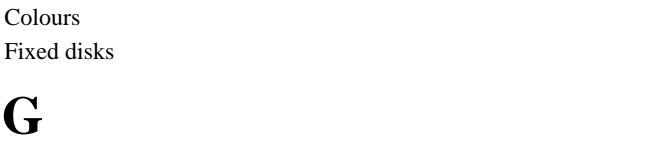

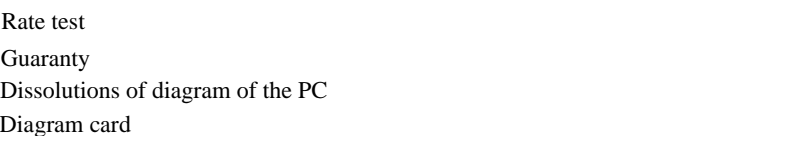

### *Register 43*

## **H**

38 20

30

21

28 35

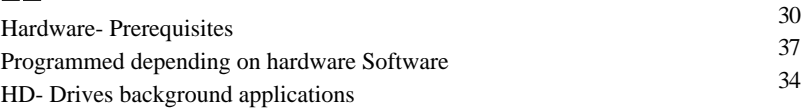

# **I**

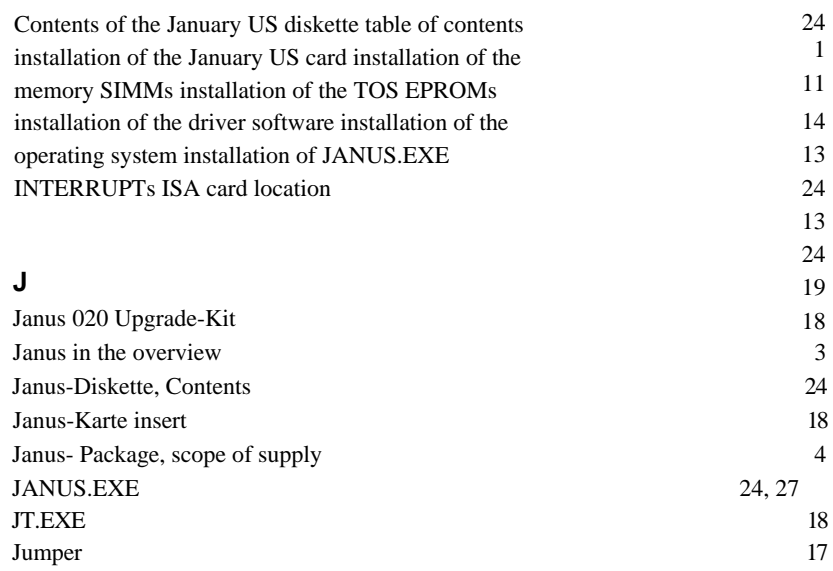

# **K**

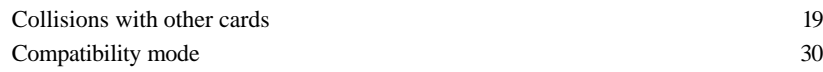

5

Register

4

### Compatibility problems 6<br>
Customer support 6 Customer support

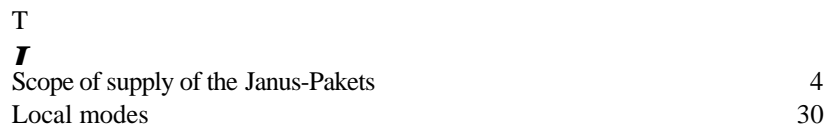

# **M**

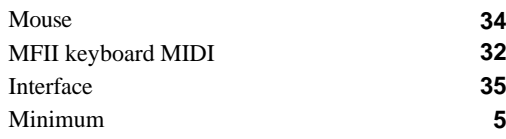

# **p**

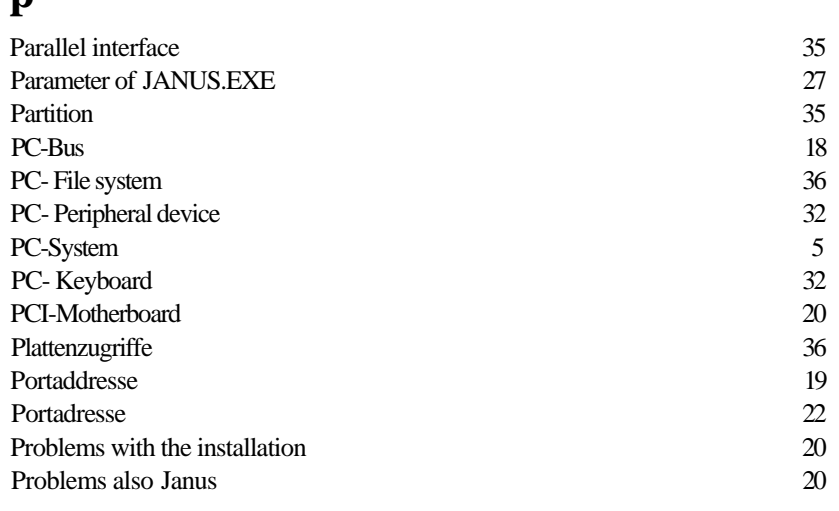

 $\sim$  07

### *Register*

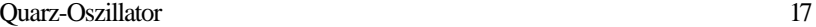

### **R**

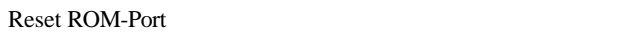

### **s**

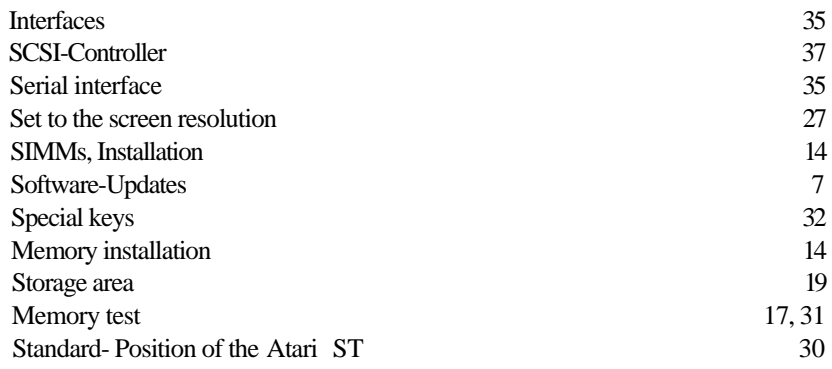

### **T**

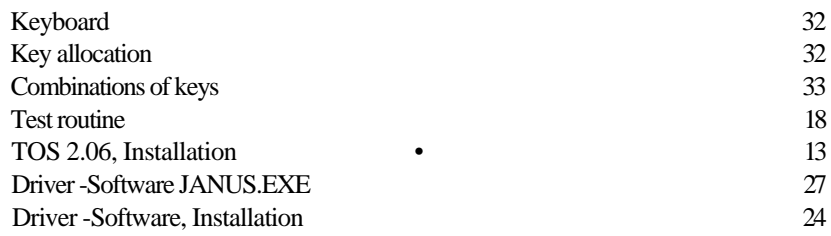

**3 4** 

### *46* $\mathcal{N}$

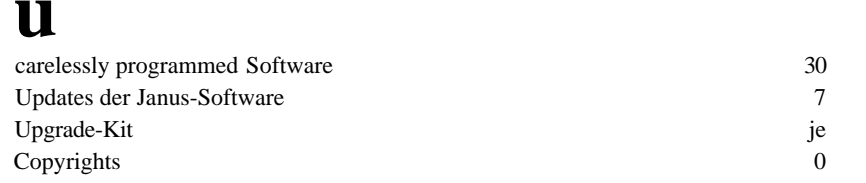

# **V**

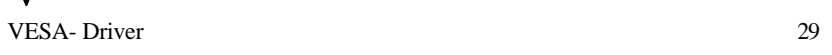

# **w**

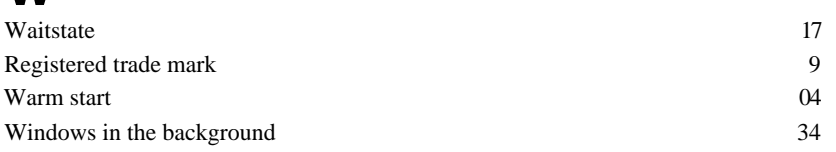

#### 68020, General information 15 68020, Installation

# Janus Problem description

#### *General information*

- Date\_\_\_\_\_\_\_\_\_\_\_\_\_\_\_\_\_\_\_\_\_\_\_\_\_\_\_\_\_\_\_\_\_\_\_\_\_\_\_
- Their name \_\_\_\_\_\_\_\_\_\_\_\_\_\_\_\_\_\_\_\_\_\_\_\_\_\_\_\_\_\_\_\_\_\_\_\_
- Kundennummer
	- Janus Serial number \_\_\_\_\_\_\_\_\_\_\_\_\_\_\_\_\_\_\_\_\_\_\_\_\_\_\_\_\_\_\_\_\_\_\_\_\_\_\_\_

#### *Janus-Konfiguration*

- Name/Version des Treiberprogramms (z. B. JANUS.EXE V1.11)
- Speicher auf der Janus-Karte O 2 MB O 8 MB

#### *PC-Konfigura tion*

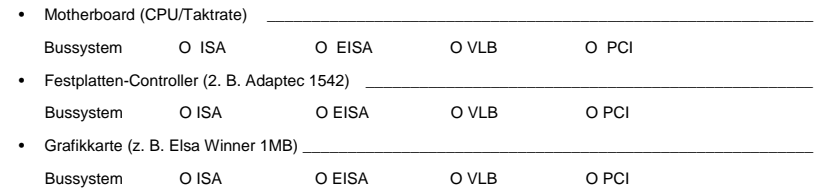

#### *Allgemeine Probleme*

 $16$ 

*Register*

- Tritt Ihr Problem nur mit bestimmten Programmen auf? Wenn ja, füllen Sie bitte den Abschnitt *Software-Probleme* auf der Rückseite aus. Verwenden Sie bitte pro Software-Paket ein separates Formular und geben so genau wie möglich die Umstände und Auswirkungen an.
- Das Problem tritt grundsätzlich beim Betrieb von Janus auf, unabhängig von der verwendeten Software. Genaue Problembeschreibung:

• Name of the program

*Software-Problem*

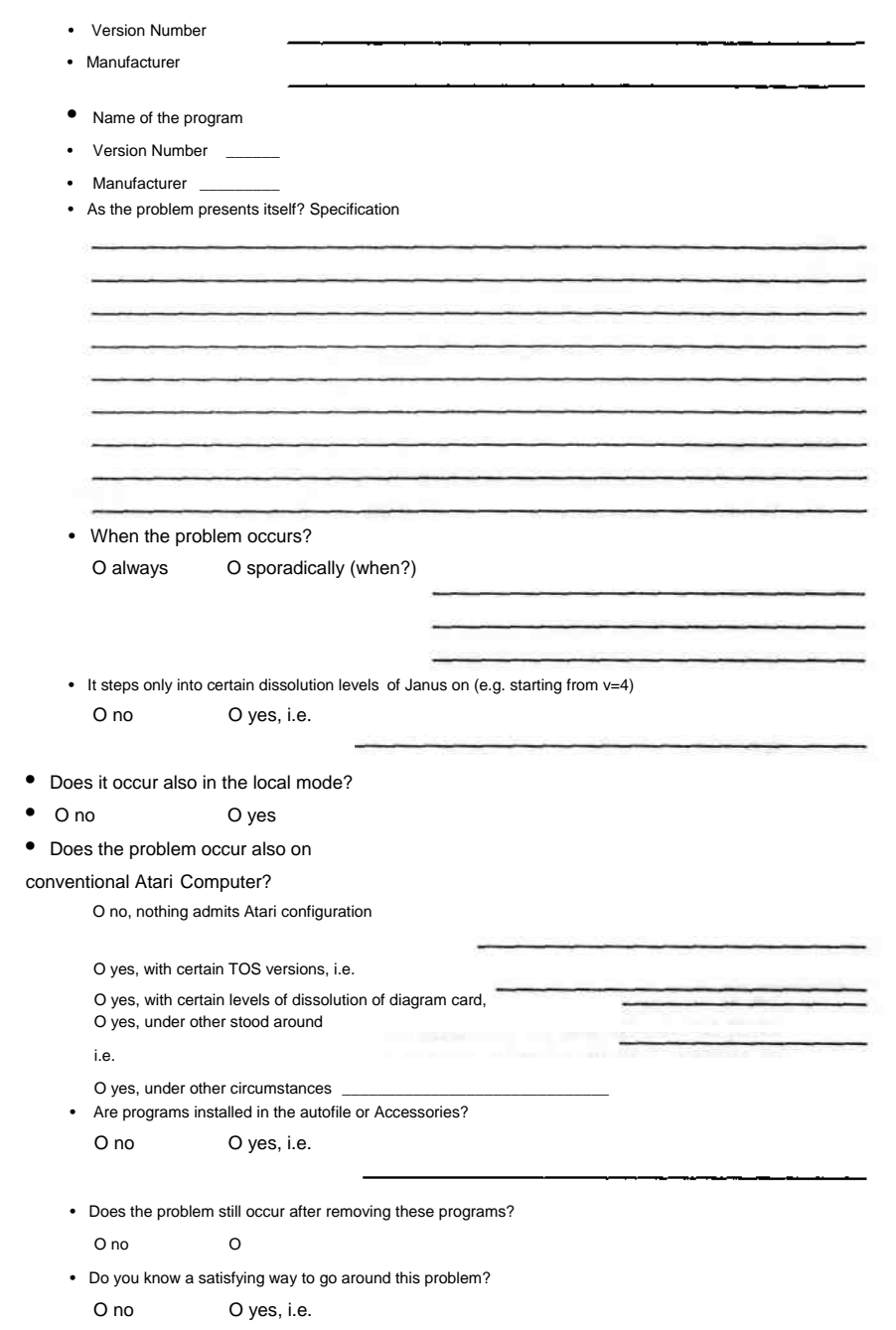

# JANUS Der Atari in Ihrem PC

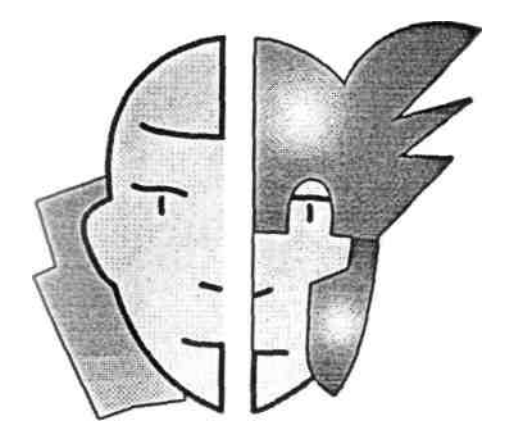

**JANUS** Henning Krückel

**DOKUMENTATION** Jörn Vogt 40 P.

- 2

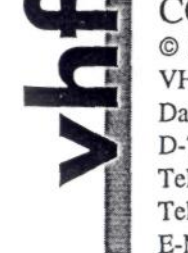

COPYRIGHT © 1994, 1995 by VHF Computer GmbH Daimlerstraße 13 D-71101 Schönaich Telefon 07031/75019-0 Telefax 07031/654031 E-Mail info@vhf.cube.de

# Inhaltsverzeichnis

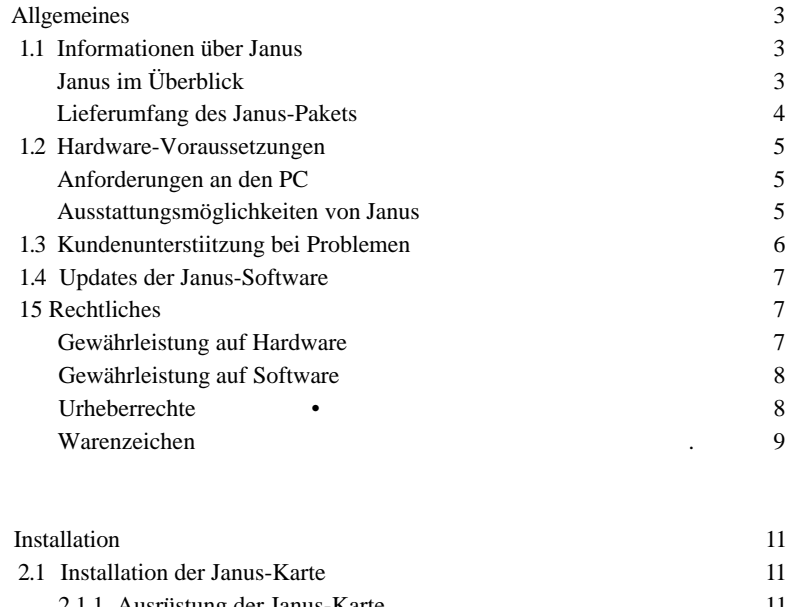

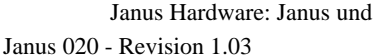

Janus Treiber-Software: Version 1.40

Dokumentation: 6. Auflage

Stand: 8. April 1995

#### n and  $11$ e 11 2.1.1 Ausrüstung der Janus-Karte 11 Aufbau der Karte $\epsilon$  12 Installation der TOS-Eproms 13 Installation der Speicher-SIMMs 14 Das Janus 020 Upgrade-Kit 15 2.1.2 Einbau der Janus-Karte in den PC $\sim$  18 Was tun, wenn's nicht tut? 20 2.2 Installation der Treiber-Software $24$ Inhalt der Janus-Diskette $24$ Installation von JANUS.EXEE 24

#### *Allgemeines 3*

**2**

*Inhaltsverzeichnis*

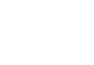

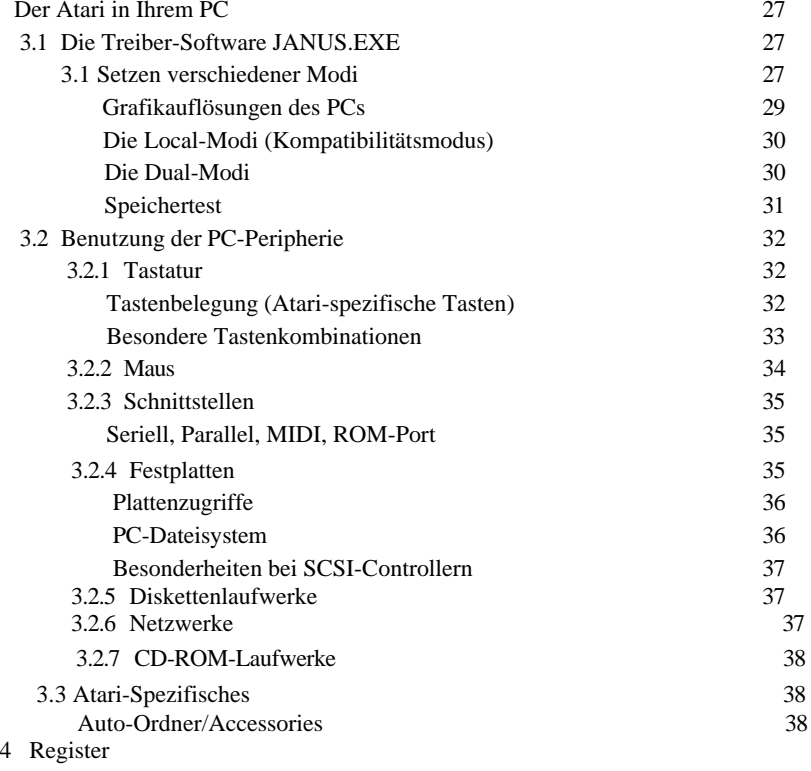

41

1 Allgemeines

### 1.1 Informationen über Janus

#### *Janus im Überblick*

Die Janus-Karte verwandelt Ihren PC in einen Atari-Rechner, den Sie parallel zu DOS- und Windows-Anwendungen einsetzen können. Ohne auf Ihre Atari-Software wie Platon<sup>1</sup>', Tempus Word<sup>2</sup>', Phoenix, MultiTOS etc. zu verzichten, eröffnen Sie sich die ganze Vielfalt der PC-Welt. Die Janus-Karte ist ein eigenständiger Atarikompatibler Rechner und nicht mit herkömmlichen Software-Emulatoren vergleichbar.

Ein großer Vorteil von Janus ist, daß nur das absolute Minimum an Atarispezifischer Hardware benötigt wird. Auch im Atari-Modus können Sie Tastatur, Maus, Grafikkarte/Monitor, Festplatten, Diskettenlaufwerke und Schnittstellen des PCs benutzen. Obwohl Sie zwei völlig verschiedene Rechnerarchitekturen gleichzeitig anwenden, arbeiten diese Systeme doch Hand in Hand und die Vorteile des jeweiligen Systems werden voll ausgenutzt. Größtmögliche Kompatibilität mit dem Original wird durch die Verwendung des Atari-TOS 2.06 garantiert.

Der Prozessor der Janus-Karte ist bei Janus 020 ein mit 25 MHz ge-takteter Motorola 68020 und im "normalen" Janus ein mit 20 MHz getakte-ter 68000. Janus 020 übertrifft bereits auf einem 386er PC das Atari-Topmodell TT in der CPU-Leistung. Verglichen mit den Originalmodellen führt der Janus-Prozessor RAM-Zugriffe auf den eigenen Hauptspeicher der Karte (derzeit bis 14 MB) wesentlich schneller durch. Zudem lagert er einen Großteil seiner Aufgaben auf den Intel-Prozessor aus und muß nur noch die systemspezifischen Berechnungen übernehmen. Dieser parallele Einsatz

1) Die Janus-Karte wurde, nachdem ein erster Prototyp funktionsfähig war, mit dem Leiterplatten-CAD-System Platon auf einem PC mit Janus-Karte weiterentwickelt.

2) Dieses Handbuch wurde mit Tempus Word erstellt - natürlich ebenfalls auf einem PC mit Janus-Karte.

#### *Allgemeines*

zweier Prozessoren sorgt für einen enormen Geschwindigkeitsgewinn. So beschleunigt sich die Geschwindigkeit bei der Grafikausgabe ungefähr um Faktor 6 und die Geschwindigkeit der Festplattenoperationen sogar um Faktor 9 gegenüber einem TT.

Sie können die Janus-Karte einfach in die ISA-Schnittstelle stecken, die in jedem PC vorhanden ist. Besitzt Ihr PC Komponenten, die auf hochwertigere Bussysteme aufbauen (z. B. EISA Festplatten-Controller, VL-oder PCI-Grafikkarten), erfährt Janus einen merklichen Performance-Zuwachs.

#### *Lieferumfang des Janus-Pakets*

Wenn Sie das Janus-Paket öffnen, müßten Sie darin die unten aufgezählten Dinge entdecken. Sollte etwas in dem Paket fehlen, wenden Sie sich bitte an Ihren Fachhändler. Auch die beiden optionalen Posten, das Betriebssystem und der Speicher, sind für den Betrieb von Janus *unerläßlich.* Ist Janus damit noch nicht bestückt und besitzen Sie diese Bauteile auch nicht, um Janus damit selber auszurüsten (siehe Kapitel 2.1.1), müssen Sie diese beiden Posten unbedingt besorgen, bevor Sie die Karte in Ihren PC stekken.

Im Janus-Paket finden Sie...

- Janus als PC-Steckkarte
- Diskette mit Janus Treiber-Software
- Dieses Handbuch
- Registrierungskarte
- Optional ist die Karte bereits bestückt mit: 2 Eproms mit TOS 2.06 (Atari-Betriebssystem) 2 RAM-SIMMs (Speicher) Janus 020 Upgrade-Kit

### 1.2 Hardware-Voraussetzungen

#### *Anforderungen an den PC*

Janus ist nicht besonders anspruchsvoll, was seine Hardware-Umgebung an geht. Ein paar Mindestanforderungen an Ihr PC-System müssen aber einge halten werden, um einen störungsfreien und noch ausreichend schnellen Betrieb zu gewährleisten:

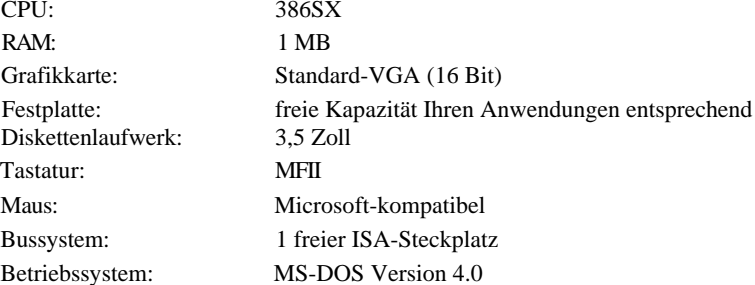

Wohlgemerkt, die oben aufgeführten Daten sind Mindestanforderungen. Bessere/schnellere Komponenten kommen dem Betrieb von Janus nur zugute.

#### *Ausstattungsmöglichkeiien von Janus*

Bevor Sie die Janus-Karte in Ihren PC stecken (siehe Kapitel 2.1.2), müssen Sie unbedingt überprüfen, ob die beiden TOS-Eproms (Betriebssystem) und die RAM-SIMMs (Speicher) korrekt in den dafür vorgesehenen Sockeln stecken. Bitte informieren Sie sich zu diesem Thema in Kapitel 2.1.1 *{Ausrüstung der Janus-Karte)\*

*Allgemeines Allgemeines*

6

*Speicher* Steckplätze für zwei SIMMs, 70ns, 8 oder 9 Bit bestückbar mit (2 x 256 KB) 2 x 1 MB**2 x 4 MB**(2 x 16 MB)

*Betriebssystem* Sockel für 2 Original-Eproms TOS 2.06

### 1.3 Kundenunterstützung bei Problemen

Bedingt durch die große Vielfalt verschiedener PC-Systeme und des Atari-Softwaremarktes kann es möglicherweise Kompatibilitätsprobleme mit der einen oder anderen Hard- bzw. Software geben. Besonders bei Atari-Software gilt: Wenn ein Programm auch auf einem Original-Atari Schwierigkeiten mit verschiedenen Bildschirmauflösungen und TOS-Versionen hat, wird es aller Wahrscheinlichkeit auch in den *Dual-Modi* von Janus Schwierigkeiten bereiten. Versuchen Sie, solche Software in den *Local-Modi* (siehe Kapitel 3.1.1) zu starten.

Bevor Sie sich an uns wenden, beachten Sie bitte unsere Software-Referenzliste. Zu vielen Fragen finden Sie dort hilfreiche Antworten. Wenn Sie auch dort keine Antworten auf Ihre Fragen finden, senden Sie uns bitte eine aussagekräftige Fehlerbeschreibung zu. Wir sind aber darauf angewiesen, daß Sie uns Ihre Fehlerbeschreibung auf das Formblatt am Ende des Handbuches schreiben. Bitte kopieren Sie es und füllen es so genau wie möglich aus.

### 1.4 Updates der Janus-Software

Die Janus-Karte selbst ist ausführlich getestet und erprobt. Mit der Janus-Hardware sind keine Probleme zu erwarten. Sollten Schwierigkeiten mit PC-Hardware (Festplatten-Controller, Grafikkarten etc.) oder mit Atari-Software auftreten, so läßt sich dies in vielen Fällen mit Updates der Janus Treiber-Software beheben. Diese Treiber-Software (siehe auch Kapitel 3.1) regelt die Kommunikation zwischen dem Motorola-Prozessor der Janus-Karte und dem Intel-Prozessor des PCs.

Bei wichtigen Änderungen oder Erweiterungen an dieser Treiber-Software benachrichtigen wir alle bei uns registrierten Kunden und geben Ihnen die Möglichkeit, die neue Version der Software zu bestellen. Senden Sie uns daher bitte Ihre ausgefüllte Registrierungskarte zu.

■ \*■-------------------------------------------------- —------------------------------------------------------

### 1.5 Rechtliches

#### *Gewährleistung auf Hardware*

Wir gewähren auf die Janus PC-Steckkarte 6 Monate Garantie ab Kaufdatum. Der Käufer ist verpflichtet, innerhalb von sieben Tagen nach Erhalt die gelieferte Ware zu untersuchen und die festgestellten Mängel anzuzeigen. Der Käufer ist weiterhin verpflichtet, die gelieferte Ware portofrei einzusenden. Die Garantie erlischt bei selbst ausgeführten Instandsetzungsarbeiten oder bei unsachgemäßem Einbau von Betriebssystem-Eproms oder Speicher-SIMMs sowie bei unsachgemäßem Einbau der Karte in den PC. Bei berechtigten Mängeln hat der Käufer das Recht auf Umtausch oder Nachbesserung der Ware. Bei unberechtigten Reklamationen sind wir berechtigt, eine Überprüfungsgebühr bis zu 50,~ DM zu erheben.

Gewährleistungsansprüche stehen nur dem unmittelbaren Käufer zu und sind nicht abtretbar. Über Nachbesserung oder Ersatzlieferung hinausgehende Ansprüche des Käufers, egal aus welchem Grunde, werden ausge-

*Allgemeines Allgemeines*

schlossen. Dies umfaßt insbesondere, beschränkt sich aber nicht auf: Wandlung, Minderung, Kündigung und Schadensersatz jeglicher Art, insbesondere für Folgeschäden, Haftung für gespeicherte Daten und Verluste hieraus.

Bei Inanspruchnahme unserer Gewährleistung ist eine Kopie der Originalrechnung sowie eine aussagekräftige Fehlerbeschreibung beizulegen. Wird eine Karte ohne die notwendigen Dokumente an uns gesandt, sind wir berechtigt, die Annahme zu verweigern oder die Ware unfrei zurückzusenden.

#### *Gewährleistung auf Software*

Der Käufer wird darauf hingewiesen, daß nach dem gegenwärtigen technischen Entwicklungsstand Fehler in Software nicht völlig ausgeschlossen werden können, somit besteht unsererseits keine Gewährleistungsverpflichtung bei der Treiber-Software. Die Feststellung der Tauglichkeit für Kundenzwecke oder Bedürfnisse obliegt dem Kunden.

#### *Urheberrechte*

Die Janus-Hardware, diese Dokumentation und die Treiber-Software sind urheberrechtlich geschützt. Dem Käufer ist es untersagt, Programme, Daten und Dokumentation ganz oder teilweise zu ändern, zu vervielfältigen oder an Dritte weiterzugeben bzw. Nachbauten der Hardware weiterzugeben.

#### *Warenzeichen*

Alle in dieser Dokumentation verwendeten Warenzeichen sind Eigentum ihrer jeweiligen Hersteller.

*Installation*

*Allgemeines*

### *2* Installation

Die Installation der Janus-Karte in Ihrem PC gestaltet sich ähnlich wie die Installation einer Grafikkarte oder einer sonstigen Steckkarte für das PC-Bussystem. In den folgenden Abschnitten möchten wir Sie damit vertraut machen, wie Sie die Karte mit Speicher und Betriebssystem ausrüsten, die Karte in den PC einstecken und schließlich die Janus Treiber-Software auf Ihrer Festplatte installieren.

### 2.1 Installation der Janus-Karte

Wenn Sie die Janus-Karte nicht von einem Fachhändler installieren lassen oder im Rahmen eines Komplettsystems einen bereits vollständig ausgestatteten Janus-PC erwerben, müssen Sie alle Anweisungen aus diesem Kapitel genau beachten. Tun Sie das nicht, so kann die Janus-Karte und sogar Ihr PC ernsthaft Schaden nehmen.

#### 2.1.1 Ausrüstung der Janus-Karte

Haben Sie die Janus-Karte komplett mit Speicher und Betriebssystem bestellt und sind die entsprechenden Sockel korrekt bestückt (siehe Abschnitt *Außau der Karte)*  können Sie direkt mit Kapitel 2.12 *{Einbau der Janus-Karte in den PO* fortfahren. Ansonsten bitten wir Sie, die entsprechenden Schritte aus den Abschnitten *Installation der TOS-Eproms* und *Installation der Speicher-SIMMs* zu befolgen.

*Installaüon*

#### *Aufbau der Karte*

In dieser Abbildung haben wir die wichtigsten Bauteile der Janus-Karte gekennzeichnet. Dieser Lageplan soll Ihnen bei der schnellen und korrekten Bestückung Ihrer Karte mit Speicher und Betriebssystem helfen.

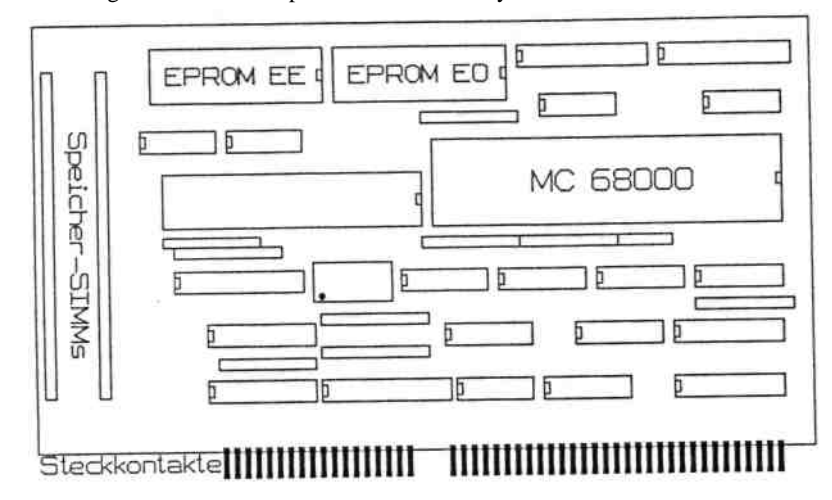

*Abb. oben: die Janus-Karte in der Grundversion - Abb. unten: die Janus-Karte mit aufgestecktem Janus 020 Upgrade-Kü.*

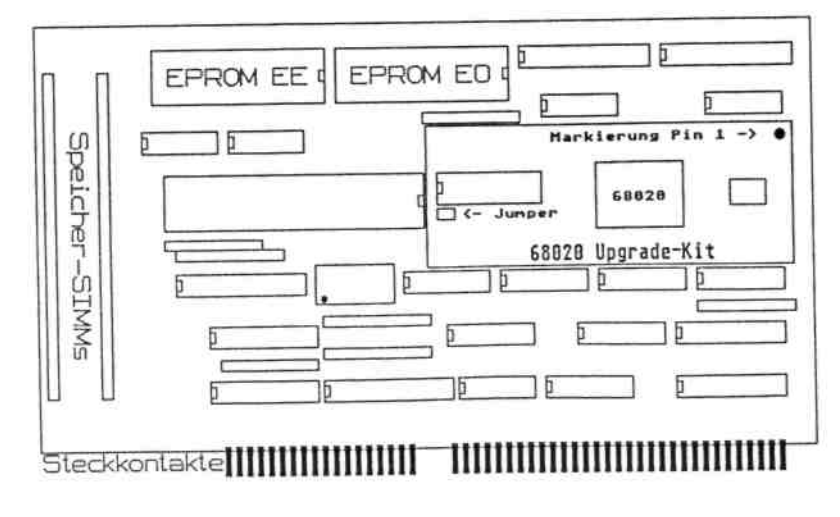

#### *Installation*

#### *Installation der TOS-Eproms*

-----------------------------------------------------------------------------------------------------

Die TOS-Eproms enthalten das Original-Atari-Betriebssystem in der Version 2.06. In der linken oberen Ecke der Janus-Karte (siehe Abbildung) befinden sich dafür zwei 32-polige Sockel. Falls in diesen Sockeln noch keine Bausteine stecken, müssen Sie sich bei der Bestückung unbedingt an folgende Schritte halten. Wenn Sie die Eproms in die falschen Fassungen stecken oder falschherum einstecken, können sowohl die Janus-Karte als auch die Eproms Schaden nehmen.

#### Bitte beachten Sie...

*Stecken Sie die Eproms in die korrekten Fassungen!*

• Auf jedem Eprom befindet sich ein Aufkleber. Folgende Angaben müssen in jedem Fall darauf zu finden sein:

Auf beiden Eproms gleichermaßen muß *TOS 2.06* stehen; die Verwendung einer anderen TOS-Version (z. B. TOS 1.04 oder TOS 3.06 ist nicht möglich).

Weiterhin muß ein Eprom mit dem Code *EE* und das andere mit dem Code *EO* gekennzeichnet sein. Anhand dieser Codes erkennen Sie, welches Eprom in welche Fassung gehört. Die weiteren Angaben auf dem Aufkleber sind hier nicht von Belang; unter anderem sind noch Kürzel für die Landessprache etc. auf den Eproms.

• Stecken Sie das Eprom *EE* in die Fassung, die auf der Platine mit *EE* beschriftet ist (direkt neben den SIMM-Sockeln). Das Eprom *EO*  stecken Sie bitte in den freien Sockel daneben, der ebenfalls mit *EO*  beschriftet ist.

*Stecken Sie die Eproms richtigherum ein!*

• Auf jedem Eprom befindet sich eine kleine Kerbe und auf jedem Sockel befindet sich gleichermaßen eine Kerbe. Achten Sie beim Einstecken der Eproms unbedingt darauf, daß beide Kerben übereinanderliegen.

*Prüfen Sie, ob die Eproms fest sitzen!*

• Drücken Sie die Eproms beim Einstecken überall gleichmäßig fest an. Überprüfen Sie bitte nochmals, ob alle Pins eines Eproms gleich *Installation*

tief im Sockel stecken oder ob eventuell einzelne Pins beim Einstekken abgeknickt bzw. neben die Fassung gesteckt wurden.

#### *Installation der Speicher-SIMMs*

Auch bei der Bestückung der Janus-Karte mit Speicherbausteinen (SIMMs) gilt: Ohne eigenen Speicher funktioniert sie nicht. Der Speicher des PCs läßt sich prinzipbedingt nicht für Janus verwenden, da Speicherzugriffe über den ISA-Bus nicht in einer akzeptablen Geschwindigkeit vonstatten gingen. Die beiden SIMM-Bänke von Janus müssen daher mit entsprechenden SIMMs versehen werden.

#### Bitte beachten Sie...

*Zuerst die Betriebssystem-Eproms einstecken!*

• Da die Sockel für die TOS-Eproms sehr nahe an den SIMM-Sockeln piaziert sind, läßt sich das Eprom EE nur einstecken, wenn keine SIMMs in ihren Sockeln stecken. Beachten Sie das vorige Kapitel zur Bestückung der Eproms.

*Immer zwei gleiche SIMM-Typen einstecken!*

• Sie müssen grundsätzlich beide Steckplätze mit zwei SIMMs vom gleichen Typ bestücken. Es ist also z. B. nicht möglich, nur einen Steckplatz zu belegen oder SIMMs mit verschieden großer Speicher kapazität in die Fassungen zu stecken. Die SIMMs müssen minde stens 70 ns schnell sein und können 8 oder 9 Bit haben.

#### *Die SIMMs richtig einstecken!*

• Nehmen Sie zunächst den SIMM-Baustein für den hinteren Steck platz und legen ihn mit den Bauteilen nach oben und den Kontakten nach unten in die Fassung. Drücken Sie ihn vorsichtig an, bis die Federchen am Rand einschnappen. Wiederholen Sie dies für den zweiten Baustein und prüfen Sie nochmals, ob beide SIMMs fest sit zen.

#### *Installation*

#### *Funktionsfähigkeit der SIMMs testen!*

• Leider kann es bei einigen wenigen Speicherbausteinen einiger Hersteller vorkommen, daß sie in der Janus-Karte nicht einwandfrei funktionieren. Mit solchen SIMMs stürzt Janus mehr oder weniger direkt nach dem Start von *JANUS.EXE* ab (zwischen einigen Sekundenbruchteilen und mehreren Minuten).

Um sicher zu gehen, daß Ihr Speicher einwandfrei funktioniert, testen Sie ihn bitte mit dem Testprogramm JT.EXE (siehe dazu die Hinweise im Abschnitt *Speichertest* zum Janus Upgrade-Kit). Oder Sie starten Janus in den *Local-Mode* (v=h) und lassen den PC einfach eine halbe Stunde stehen. Wenn Janus nach dieser Zeit nicht abgestürzt ist, sich also der Mauszeiger noch bewegen läßt, können Sie davon ausgehen, daß die SIMMs in Ordnung sind. Falls Sie die SIMMs nicht von uns bezogen haben, sollten Sie sich beim Kauf von neuem Speicher von Ihrem Fachhändler ein Rückgaberecht einräumen lassen, um alle Eventualitäten auszuschließen. Da Janus relativ schnelle SIMMs benötigt, können sich hier die Fertigungstoleranzen bei dem Speicher deutlich stärker als bei PCs, die nicht so schnelle Speicherbausteine benötigen, auswirken.

#### *Das Janus 020 Upgrade-Kit*

#### *Allgemeines*

Die Janus-Karte ist in der Grundversion mit einem 68000er ausgestattet, der mit einer Taktfrequenz von 20 MHz betrieben wird. Eine erhebliche Steigerung der Prozessorleistung und damit natürlich auch der Verarbeitungsgeschwindigkeit von rechenintensiven Atari-Applikationen bietet das Janus 020 Upgrade-Kit. Damit kann Janus in kürzester Zeit wesentlich schneller gemacht werden. Einige Vergleichswerte finden Sie in der nachstehenden Tabelle.

*16*

*Installation Installation*

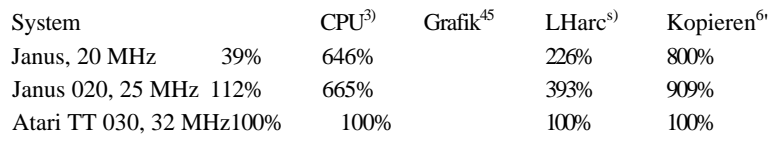

#### *Einbau des Upgrade-Kits*

Legen Sie die Janus-Karte so vor sich, daß die Steckkontakte zu Ihnen zeigen. Am besten sollte die Karte auf einer antistatischen Unterlage liegen (z. B. der Folie, in der sie bei der Auslieferung eingewickelt war). Auch Sie sollten darauf achten, sich nicht zu großen statischen Einflüssen auszusetzen (Arbeiten auf Teppichboden etc. vermeiden). Lassen Sie das Upgrade-Kit solange auf seiner Antistatik-Unterlage, bis Sie es endgültig einsetzen.

"Bewaffnen" Sie sich nun mit einem kleinen Schraubenzieher, um den 68000er-Prozessor aus seinem Sockel zu entfernen. Hebeln Sie ihn damit vorsichtig und gleichmäßig an seinen Ecken aus der Fassung. Achten Sie aber darauf, daß Sie dabei keine anderen Bauteile oder die Janus-Platine beschädigen. Wenn Sie den 68000er herausgenommen haben, legen Sie ihn auf die Antistatik-Unterlage und nehmen das Janus 020 Upgade-Kit vorsichtig in die Hand; die Kontakte sollten dabei nach Möglichkeit nicht berührt werden.

Beim Einsetzen des Upgrade-Kits in seine Fassung müssen Sie unbedingt darauf aufpassen, es nicht falschherum einzustecken! Pin 1 ist mit einem Punkt markiert und muß oberhalb der Kerbe auf dem Sockel sein -also rechts oben, wenn Sie die Karte von vorne betrachten. Als weiterer Anhaltspunkt kann der Jumper für den Waitstate dienen (genauere Erklärungen hierzu folgen), der dann links unten sitzt, also in Richtung des Quarz-Oszillators im Metallgehäuse. Bitte beachten Sie auch die Abbildungen zu Beginn dieses Kapitels im Abschnitt *Aufbau der Karte.*

Drücken Sie die Platine beim Einsetzen fest und gleichmäßig in die Fassung. Überprüfen Sie anschließend noch einmal, ob alle Pins gleich tief stecken, ansonsten wiederholen Sie ggf. den Vorgang. Wenn das Upgrade-Kit fest sitzt, können Sie nun den Quarz-Oszillator austauschen, um die Taktfrequenz von Janus auf 25 MHz zu erhöhen.

Der Quarz-Oszillator ist das Bauteil im metallenen Gehäuse. Er ist unter anderem beschriftet mit 40.000 MHz (bzw. einem gelben Aufkleber) und steckt im Sockel, so daß Sie ihn ganz einfach herausziehen können.

Tun Sie das nun und stecken den alten Quarz-Oszillator auf die Antistatik-Unterlage und nehmen Sie den neuen Quarz-Oszillator aus zur Hand. Er ist beschriftet mit 50.000 MHz (bzw. einem blauen Aufkleber). Bitte achten Sie beim Einstecken des neuen unbedingt darauf, daß der kleine schwarze Punkt (bzw. die rechteckige Kante - im Gegensatz zu den drei, abgerundeten) auf dem Gehäuse links unten sitzt, also auf der gleichen Seite ist wie die Kerbe auf dem Sockel.

Die Taktfrequenz des Quarz-Oszillators wird von Janus übrigens halbiert, so daß Sie im Endeffekt eine Taktfrequenz von 25 MHz erzielen. Nachdem Sie die Bauteile getauscht haben, kann die Janus-Karte wieder eingebaut werden.

#### *Speichertest*

Serienmäßig greift Janus 020 mit einem Waitstate auf den Speicher zu, das heißt mit einem Wartezyklus. Dadurch kann auch etwas langsamerer Speicher verwendet werden. Bei einer Taktfrequenz von 25 MHz muß der Speicher jedoch schon sehr schnell sein, um direkt, also ohne Waitstate, auf ihn zugreifen zu können. Sie können dies selbst an Ihrer Karte ausprobieren.

Der Waitstate wird durch den sogenannten Jumper auf der Upgrade-Platine gesetzt. Steckt die kleine Plastikkappe auf den beiden Kontakten, so wird der Speicher mit einem Waitstate angesprochen. Sind die Kontakte frei, so wird direkt auf den Speicher zugegriffen.

<sup>3)</sup> Werte der CPU-Leistung ermittelt durch GemBench V3.4. Vergleichsbasis (100X) ist TT 030, Grafikauflösung: TT Mittel, ohne Fast-RAM.

<sup>4)</sup> Werte von verschiedenen Grafikfunktionen, ermittelt durch GemBench V3.4. Vergleichsbasis (100X) ist TT 030, Grafikaunösung: TT Mittel, ohne Fast-RAM.

<sup>5)</sup> Auspacken von 867 Dateien in 105 Ordnern (1,1 MB) aus einem LZH-Archiv.

<sup>6)</sup> Kopieren von 867 Dateien in 105 Ordnern (1,1 MB) in ein anderes Verzeichnis der selben Festplatten-Partition.

Auf der Janus-Originaldiskette finden Sie ein Programm namens JT.EXE. Mit diesem Programm wird der Speicher Ihrer Janus-Karte überprüft. Sie können so testen, ob Sie den Speicher auch ohne Waitstate benutzen können. Rufen Sie also das Testprogramm auf und klicken auf *Start.* Die weiteren Einstellungen brauchen Sie nicht zu verändern, belassen Sie es einfach bei den Default-Werten. Das Programm ermittelt nun in mehreren Durchläufen die maximale Zeit, die der Speicher ohne neuen Refresh auskommt. Hier gilt: je höher der endgültige Wert (in der Zeile *Bestwert),* desto besser. Alle Werte größer als 300 ms sind ausgezeichnet. Solche Speicherbausteine können Sie bedenkenlos verwenden.

Bleiben als Bestwert relativ niedrige Werte übrig (etwa 75 ms), so kann es durchaus sein, daß der Speicher trotzdem noch funktioniert; in diesem Fall käme es auf einen Versuch an. Sind die Bestwerte noch tiefer, müssen Sie den Speicherzugriff mit Waitstate erfolgen lassen, also die Plastikkappe wieder aufstecken.

Auch wenn nach dem Start des JANUS.EXE nur ein mehr oder weniger wirres Muster auf dem Bildschirm erscheint und sich ansonsten nichts mehr regt, muß der Waitstate wieder eingesetzt werden.

#### 2.1.2 Einbau der Janus-Karte in den PC

Wenn Janus mit Betriebssystem und Speicher ausgestattet ist (letztes Kapitel) können Sie die Karte in einen freien ISA-Steckplatz in des PCs stekken. Beachten Sie dazu ggf. weitere Hinweise im PC-Handbuch.

#### Bitte beachten Sie...

#### *Die Janus-Karte richtig einbauen!*

• Der PC muß ausgeschaltet sein, wenn Sie ihn öffnen. Stecken Sie die Karte mit der kleinen Blechabdeckung zur Rückwand des PCs zeigend in einen freien ISA-Steckplatz ein. Drücken Sie die Karte mit gleichmäßigem Druck in die Fassung und schrauben Sie sie ggf. mit einem kleinen Schräubchen am Gehäuse fest. Wenn alles fest sitzt und keine Kollisionen mit anderen Karten zu erwarten sind -

siehe folgende Abschnitte - können Sie den PC wieder zuschrauben und an die Installation der Treiber-Software gehen. *Kollisionen mix anderen Karten vermeiden!*

- Die Janus-Karte belegt, sofern durch *JANUS.EXE* aktiviert, den Spei cherbereich des PCs von der Adresse D0000 bis DFFFF (64 Kilo byte) sowie in jedem Fall die Portaddressen 300 bis 301. Sie kann Interrupt 10 oder 11 benutzen, was z. Zt. noch nicht geschieht; trotzdem sollten Sie diese Interrupts möglichst freihalten.
- Bitte konfigurieren Sie andere Karten (z. B. Festplatten-Controller, Netzwerk-Adapterkarten) so, daß eine Kollision nicht möglich ist; also daß die anderen Karten nicht auf diese Bereiche zugreifen. Meistens können Sie den Anleitungen der anderen Karten entnehmen, auf welche Adressen sie per Default eingestellt sind (üblicherweise mit DIP-Schaltern). Ebenso finden Sie dort erläutert, wie Sie die betreffende Karte auf eine andere, noch freie Adresse einstellen. Richten Sie Ihre Aufmerksamkeit vor allem auf Netzwerkoder CD-ROM-Adapterkarten, die häufig auf die genannten Adressen eingestellt sind.
- Falls nach dem Einbau der Janus-Karte Probleme auftreten, in der Gestalt, daß der Rechner nicht bootet oder der Bildschirm nach dem Aufruf von *JANUS.EXE* schwarz bleibt, empfehlen wir Ihnen, alle nicht zwingend erforderlichen Karten zu entfernen. Überprüfen Sie, ob das System nach Entfernen der Karten wieder läuft, und stecken die entfernten Karten sukzessive wieder ein, bis die kollidierende Karte gefunden ist. Versuchen Sie dann mit Hilfe des Handbuches dieser Karte den kollidierenden Bereich zu verlegen.

*Auf korrekte Voreinstellungen im BIOS achten!*

• Bei den meisten PCs können Sie direkt nach dem Einschalten mit einer bestimmten Taste (meistens Esc, *Fl* oder *Entfl* in den sogenannten *BIOS-Setup* gelangen. In diesem Setup sollte der Bereich von D000 bis DFFF (bei manchen Systemen auch D0000 bis DFFFF) nicht "umgemappt" oder "gecached" werden. Der Bustakt sollte ca. 8 MHz betragen und der Zugriff mit 1 Waitstate erfolgen. Dieses ent spricht üblicherweise den herstellerempfohlenen Werten und kann im *Installaäon*

Zweifel auch mit der Einstellung *Setup with BlOS-defaults* erreicht werden. • Überprüfen Sie, ob in der *CONFIG.SYS-D&tei* ein Extended Memory Manager, wie z. B. *EMM386.EXE,* eingebunden ist. Falls dieser nicht für andere Programme (z. B. für das Zusammenspiel von Janus mit Windows) erforderlich ist, entfernen Sie ihn nach Möglichkeit, da er ziemlich viel Performance raubt. Anderenfalls benutzen Sie die Option x=D000-DFFF in der Kommandozeile des EMM, um diesen Speicherbereich auszuklammern (z. B. C: \D0S\EMM386. EXE x=D000-DFFF).

#### *Was tun, wenn's nicht tut?*

Wenn nach dem Aufruf von JANUS.EXE der Bildschirm schwarz oder weiß bleibt und sich ansonsten nichts mehr regt, beachten Sie bitte die folgenden Punkte. Unsere Erfahrung hat gezeigt, daß sich Probleme meistens hierauf zurückführen lassen.

#### *Schwarzer Bildschirm*

- Ursache: Der PC hat die Karte nicht gefunden bzw. kann sie nicht ansprechen. Dies ist hauptsächlich bei PCI-Bus-Systemen der Fall.
- Abhilfe: Bei PCs mit einem PCI-Motherboard (z. B. ASUS-Board) müssen im *Advanced BIOS Setup* unbedingt folgende Einstellungen vorgenommen werden: Unter dem Eintrag *Disable Shadow Memory Base* stellen Sie bitte den Speicherbereich *D0000* ein. Danach stellen Sie unter dem Eintrag *Disable Shadow Memory Si-ze* den Wert *64K* ein.

Bei anderen PCs (z. B. mit Intel Plato-Board) sieht es etwas anders aus: Wählen Sie im *Advanced BIOS Setup* die Option *Plug and Play.* Sie sehen dann einen Eintrag namens *ISA Sha-red Memory Size.* Diesen setzen Sie auf *64 kB.* Dann setzen Sie die *ISA Shared Memory Base Address* auf den Wert *DOOOOh.*

#### *Installation*

#### *Weißer Bildschirm*

Ursache: Im BIOS ist der D-Bereich nicht *disabled.*

Abhilfe: Stellen Sie im *Advanced BIOS Setup* den Bereich ab *DOOO* auf *disabled.*  Abhängig vom BIOS Ihres PCs kann dieser Eintrag recht unterschiedliche Namen haben, daher können wir allgemein nur soviel sagen, daß Sie nach dem Wert *DOOO* oder *DOOOO* suchen sollten und darauf achten, daß dahinter *disabled* steht.

Ursache: Der *Extended Memory Manager* (EMM) ist im D-Bereich noch aktiv.

Abhilfe: Der EMM ist nötig für die Speicherverwaltung unter Windows. Wenn Sie Windows nicht verwenden, ist eine Möglichkeit, den EMM zu entfernen. Genießen Sie diese Option aber mit Vorsicht, da manche PCs ohne EMM nicht mehr booten. In einem solchen Fall müßten Sie dann DOS von der Diskette booten und den EMM wieder einbinden. Die zweite Möglichkeit ist, wie zuvor schon beschrieben, den D-Bereich in der Kommandozeile des EMM (in der CON-FIG.SYS) auszuklammern. Wie es bei PCs aber so üblich ist, haben auch hier wieder manche Rechner Schwierigkeiten mit dem Wiedereinbinden. Wenn der Bildschirm also auch dann weiß bleibt wenn Sie diese Zeile eingegeben haben: C:\D0S\EMM386.EXE x=D000- DFFF i=E000-EFFF noems probieren Sie es alternativ mit dieser Zeile: C:\D0S\EMM386. EXE x=D000-DFFF

Ursache: Die Adressen von anderen Karten überschneiden sich mit der Janus-Karte.Abhilfe: Wenn eine andere Karte im Adreßbereich von Janus (DOOO bis DFFF, 64 KByte) liegt, kann der Bildschirm ebenfalls weiß bleiben. Sollten Sie nicht wissen, auf welcher Adresse die anderen Karten liegen, entfernen Sie zunächst eine und deaktivieren Sie die zugehörigen Treiber in der CONFIG.SYS bzw. AUTOEXEC.BAT. Sie müssen dazu die Einträge nicht löschen, es

#### *Installation*

*Installation*

reicht, wenn sie zum Kommentar abgeändert werden *(rem* davorschreiben). Bleibt der Bildschirm immer noch weiß, tun Sie das gleiche mit

der nächsten in Frage kommenden Karte.

#### *Janus startet, arbeitet jedoch sehr langsam*

Ursache: Eine andere Karte liegt auf der selben Portadresse wie Janus (300 bis 301). Abhilfe: Finden Sie heraus, welche Karte kollidiert (siehe oben) und verlegen Sie die Karte auf eine andere Portadresse (durch Jumper und mit der Installationssoftware der Karte).

#### *Janus läuft, stürzt aber nach einer Weile ab (im Local-Moae mit Bomben)*

Ursache: Der Speicher ist zu langsam. Der Speicher muß mindestens 70 ns schnell sein.

Abhilfe: Starten Sie das Janus-Testprogramm (jt) und überprüfen Sie, ob der Speicher die Geschwindigkeit noch halten kann. Wie Sie das Testpramms bedienen, steht in Kapitel 2.1.1. Kommt der Speicher bei der Geschwindigkeit nicht mit, hilft nur Austauschen des Speichers oder bei Janus 020 das Aktivieren des Waitstates (siehe Kapitel 2.1.1).

Ursache: Der Bustakt beträgt keine 8 MHz.

Abhilfe: Stellen Sie im *Advanced BIOS Setup* den Bustakt auf 8 MHz.

Ursache: In der CONFIG.SYS-Datei sind die Einträge *Files* und *Buffers* zu niedrig eingestellt. Abhilfe: Setzen Sie die Werte jeweils auf 70 hoch.

Ursache: Der Refresh des PCs stört sich mit dem von Janus.

Abhilfe: Im *Advanced BIOS Setup* gibt es - je nach PC - verschiedene Möglichkeiten, auf den PC-Refresh Einfluß zu nehmen. Eventuell müssen Sie auch ein wenig mit den Einstellungen experimentieren. Falls bei Ihnen einer oder mehrere dieser Einträge vorhan den sind, ändern Sie sie bitte entsprechend ab: *Auto Configuration -> disabled Hidden Refresh -> disabled Fast/Slow Refresh -> slow*

Wenn Janus nur mit einem bestimmten Atari-Programm abstürzt, können Sie davon ausgehen, daß die Applikation unsauber programmiert ist und deshalb nicht mit Janus funktioniert (siehe auch unsere Software- Liste).

Bitte wenden Sie sich in solchen Fällen an den Software-Hersteller. Vielleicht kann er Ihnen eine neue Version des Programms schicken.

#### *Janus druckt nicht*

Ursache: Ein Atari-Programm benutzt zur Beschleunigung des Ausdrucks eigene Druck-Routinen, die relativ stark ins Betriebssystem eingreifen und dadurch Schwierigkeiten mit der PC-Schnittstelle verursachen. Abhilfe: Geben Sie in dem jeweiligen Programm an, daß die Druckaus<br>gabe über Betriebssystem-Routinen geschehen soll. Je nach Pro<br>gramm kann dies unterschiedlich aussehen. Manchmal müssen<br>Sie die Konfigurationsdatei editier In der Konfigurationsdatei (\*.DRK) den Eintrag *Timeout* auf einen Wert >0 setzen. Tempus Word: Im Fenster *Druck-Optionen* die *Ansteuerung* auf *Gemdos* umstellen. Calamus SL: Im Druck-Menü *Sonstige* statt *Parallel* einstel len. Ist Base: *Device-GEM, BIOS* Cypress: In der Konfigurationsdatei *~3* auf *~2* umstellen. Ursache: Wenn Janus nur mit einem bestimmten Atari-Programm<br>
Sie davon ausgehen, daß die Applikation unsauber<br>
und deshalb nicht mit Janus funktioniert (siehe auch<br>
Liste).<br>
Abhilfe: Bitte wenden Sie sich in solchen Fällen

*Installation Installation 25*

### 2.2 Installation der Treiber-Software

#### *Inhalt der Janus-Diskette*

Sie benötigen nun die Diskette, die im Janus-Paket mitgeliefert wurde. Auf ihr befindet sich die Treiber-Software für Janus *(.JANUS.EXE).* Sie regelt die Kommunikation zwischen dem Prozessor des PCs und dem Motorola 68000 bzw. 68020 auf der Janus-Karte. Nach dem Aufruf der Treiber-Software von DOS oder Windows aus befinden Sie sich im wohlbekannten Atari-Desktop.

Bitte beachten Sie auch eine eventuelle *READ.ME-Datei* auf der Diskette, die über Neuerungen oder Veränderungen aufklärt, die noch nicht im -Handbuch stehen. Des weiteren sind verschiedene Ordner vorhanden mit Treibern für Soft- bzw. Hardware, die spezielle Anpassungen benötigt (z. B. Calamus SL oder ET-4000- Grafikkarten).

#### *Installation von JANUS£XE*

Nachdem die Janus-Karte in Ihren PC eingebaut wurde (siehe Kapitel 2.1), schalten Sie ihn ein. Sie sollten dann - je nach individueller Einstellung -in DOS oder Windows landen. Dabei sehen Sie gleich, daß Sie ohne installierte Treiber-Software noch nichts vom Vorhandensein von Janus bemerken. Und genau dieser Installation wollen wir uns nun widmen:

#### *Installation unter DOS*

Kopieren Sie die Datei *JANUS.EXE* (oder eine entsprechend andere - siehe letzten Abschnitt) von der Janus-Diskette in das Wurzelverzeichnis von Laufwerk C. Für alle DOS-Unkundigen hier die nötigen DOS-Kommandos: copy a:\janus.exe c:

#### *Installation unter Windows*

Kopieren Sie im Windows Datei-Manager die Dateien *JANUS.EXE* und die Datei *JANUS.PIF* ins Wurzelverzeichnis von Laufwerk C. Ziehen Sie nun das Icon der PIF-Datei aus dem Datei-Manager an eine gewünschte Stelle in den Programm-Manager.

In dieser PIF-Datei sind verschiedene Parameter enthalten, die an das *JANUS.EXE* übergeben werden. Wenn Sie Janus mit einer anderen Auflösung als v=3 oder mit dem Parameter bu für einen SCSI-Controller starten möchten (siehe Kapitel 3.1.1 und 3.2.4), ändern Sie die Angaben in der Kommandozeile mit dem PIF-Editor entsprechend ab. Bitte beachten Sie, daß die Zusammenarbeit Janus-Windows nur dann einwandfrei funktioniert, wenn ein sogenannter *Extended Memory Manager* installiert ist. Sie erhalten in Kapitel 2.1.2 weitere Informationen hierzu.

Danach können Sie Janus einfach durch Anklicken des Icons aus dem Programm-Manager heraus starten.

Bei einigen wenigen Grafikkarten können jedoch Schwierigkeiten auftreten. Diese Grafikkarten schaffen es nicht immer, den Wechsel der Windows-Auflösung (mit dem Windows-Treiber) hin zur Atari-Auflösung (mit dem DOS-Treiber) einwandfrei durchzuführen. In solchen Fällen bleibt entweder Pixelmüll stehen oder das Bild flimmert nur noch.

Wohlgemerkt, dies ist kein Problem von Janus, sondern von der PC-Grafickarte bzw. dem Zusammenspiel von PC und Grafikkarte. Abhilfe kann hier oft durch eine Annäherung der Windows- und Atari-Auflösung aneinander geschaffen werden. Es gibt nämlich eher Probleme bei einem größeren Sprung in der Auflösung, wie z. B. von 1.280 x 1.024 Pixeln bei 16 Mio. Farben (Windows) nach 800 x 600 Pixel bei 16 Farben (Janus v=3) als bei einem kleineren Sprung, wie z. B. 1.024 x 768 Pixel in 256 Farben (Windows) nach 1.024 x 768 Pixel in 16 Farben (janus v=A). Bringt auch dies keine Abhilfe, so empfiehlt sich in letzter Konsequenz der Einsatz einer anderen Grafikkarte, wenn Janus zusammen mit Windows genutzt werden soll.

#### *Installation*

*)*

Mit diesen Schritten ist die Installation der Treiber-Software bereits abgeschlossen. Wenn Sie möchten, daß Ihr PC gleich nach dem Einschalten automatisch in den Atari-Modus umschaltet, müssen Sie einen entsprechenden Eintrag in Ihre *AUTÖEXEC.BAT-Datei* schreiben. Zum Aufruf der Treiber-Software und den verschiedenen Parameterangaben beachten Sie bitte das folgende Kapitel.

Sollte der Bildschirm wider Erwarten nach dem Aufruf von *JANUS.EXE* schwarz bleiben, kann es eventuell sein, daß zwei PC-Karten auf denselben Speicherbereich zugreifen. Bitte beachten Sie dazu im Kapitel 2.1.2 vor allem den Abschnitt Was *tun, wenn's nicht tut?*

#### *Der Atari in Ihrem PC*-----------------------------

# 3 Der Atari in Ihrem PC

Dieses Kapitel befaßt sich mit der praktischen Seite des Atari-Betriebs auf einem PC. Wie Sie beim Aufruf der Treiber-Software verschiedene Bildschirmauflösungen setzen, wie Sie die Hardware des PCs nutzen und wie spezielle Eigenheiten eines Ataris auf dem PC realisiert wurden, erfahren Sie auf den nächsten Seiten.

### 3.1 Die Treiber-Software JANUS.EXE

#### 3.1 Setzen verschiedener Modi

Wie schon erwähnt, um Ihren PC in einen vollwertigen Atari zu verwandeln, müssen Sie lediglich die Treiber-Software *JANUS.EXE* mit einer Parameterangabe für die Bildschirmauflösung aufrufen.

Bei nachstehenden Eingaben unter DOS wird der Atari-Modus mit folgenden Bildschirmauflösungen gestartet. Bitte beachten Sie dabei, daß alle Buchstaben in der Kommandozeile grundsätzlich klein geschrieben werden müssen.

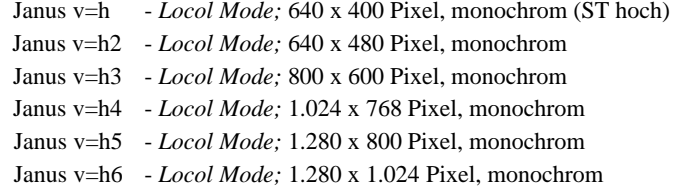

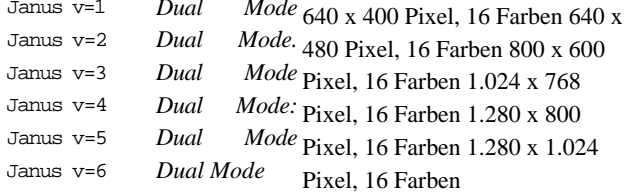

*Dual Mode* 

#### *Achtung!*

Vor allem bei den höheren Bildschirmauflösungen ab 800 x 600 hängt es entscheidend von der Qualität Ihrer Grafikkarte und dem Vorhandensein eines VESA-Treibers ab, ob diese Auflösungen noch dargestellt werden können (siehe dazu auch Abschnitt *Grafikauflösungen des PCs).* Eine einfache Standard-VGA-Karte ist natürlich mit der Darstellung von 1.280 x 1.024 Punkten überfordert.

#### 75p: Arbeiten Sie mit Batch-Dateien!

Im Ordner BAT haben wir einige Batch-Dateien erstellt, die den Startvorgang von Janus beschleunigen. Kopieren Sie diesen Ordner auf die Festplatte Ihres PCs und vergessen Sie nicht, diesen Ordner in der *AUTO-EXEC.BAT-Datei* anzumelden.

Mit diesen Batch-Dateien können Sie sich viel Tipparbeit ersparen, da Sie beispielsweise anstatt Janus v=3 nur noch j3 eingeben müssen, um Janus in der 800 x 600 Auflösung zu starten.

Bitte beachten Sie bei der Verwendung eines SCSI-Controllers, daß Sie alle Batch-Dateien mit dem Zusatzkommando bu versehen (siehe Kapitel 3.2.4 *Festplatten).*

#### *Grafikauflösungen des PCs*

Damit auf dem PC auch die höheren Auflösungen von Janus genutzt werden können (ab v=3, also 800 x 600), muß unbedingt ein VESA-Treiber für Ihre PC-Grafikkarte installiert sein.

Bei PCs, die "von der Stange" gekauft werden, ist aber häufig ein Treiber installiert (per Hardware oder Software), der den Monitor auf keinen Fall beschädigen kann, und dieser bietet daher nur ein Minimum an Auflösung und Bildwiederholfrequenz.

Da z. B. Windows wiederum eigene Treiber besitzt, kann es durchaus sein, daß Sie unter Windows eine höhere Auflösung und bessere Bildwiederholfrequenz erreichen als unter Janus, da Ihr PC eben nur für Windows konfiguriert wurde.

Probieren Sie daher einfach einmal aus, wie sich der Monitor verhält, wenn Sie Janus mit v=3 starten. Schafft er es gar nicht erst, diese Auflösung darzustellen oder flimmert sie übermäßig, müssen Sie den entsprechenden VESA-Treiber installieren. Ziehen Sie hierzu bitte sowohl das Handbuch Ihrer Grafikkarte als auch das Ihres Monitors zu Rate. Erstens um die tatsächlichen Grenzwerte Ihres Monitors zu ermitteln und zweitens um zu erfahren, wie die höheren Auflösungen einzustellen sind. Abhängig von der Grafikkarte kann dies über Jumper auf der Karte geschehen oder durch eine Treiber-Software.

Wenn der Treiber korrekt installiert ist, muß die v=3-Auflösung dargestellt werden können. Jetzt sollten auch die höheren Auflösungen dargestellt werden können (z. B. 1.024 x 768). Bei einigen Karten bereiten die Auflösungen ab v=A jedoch Probleme, auch wenn der VESA-Treiber installiert ist.

#### *Die Local-Modi (Kompatibilitätsmodus)*

Sie haben es schon beim Setzen der Bildschirmauflösungen gesehen: Janus kennt zwei grundsätzlich verschiedene Modi. Der erste, der *Local-Mode,* arbeitet nur mit der Janus-eigenen Hardware und lagert keine Rechenoperationen auf den PC aus. Dadurch ist eine erhöhte Kompatibilität zu hardwareabhängig programmierter Software gewährleistet, aber auch eine geringere Arbeitsgeschwindigkeit bedingt.

Besonders wichtig ist hier die Darstellung der Standard-Auflösung des Atari ST (640 x 400 Pixel, schwarz/weiß), worauf auch die meiste "unsauber" programmierte Software funktioniert. Die weiteren schwarz/weißen Local-Modes sind interessant für Programme, die zwar nicht in einem schnellen Dual-Mode laufen, aber eine größere Auflösung als 640 x 400 vertragen (z. B. Signum3 oder Calamus 1.09). Dieser Modus bietet Ihnen also den Vorteil, daß Sie hier viele Programme anwenden können, die in den *Dual-Modi* nicht laufen. Deswegen heißt dieser Modus auch Kompatibilitätsmodus.

#### *Die Dual-Modi*

Es gibt sechs verschiedene *Dual-Modi* mit Bildschirmauflösungen von 640 x 400 bis 1.280 x 1.024 Pixeln in jeweils 16 Farben. Jeder dieser Modi ist besonders schnell, da viele Operationen auf die schnelle PC-Hardware ausgelagert werden und dem Prozessor der Janus-Karte bedeutend mehr Zeit für systemspezifische Berechnungen bleibt; er also insgesamt schneller arbeiten kann.

Es kann aber vorkommen, daß einige Atari-Programme in den *Dual-Modi* nicht funktionieren. Sie werden vor allem mit solcher Software Schwierigkeiten bekommen, die auch auf herkömmlichen Atari-Computern Probleme bereitet (z. B. bei höheren Bildschirmauflösungen oder verschiedenen TOS-Versionen, bzw. wenn ein Programm noch auf einem ST läuft, jedoch auf einem TT schon nicht mehr). Bitte probieren Sie, eine solche Applikation im *Local-Mode* zu starten.

Generell gilt: wenn eine Applikation sauber programmiert ist, läuft sie auch in einem schnellen *Dual-Mode* von Janus. Zahlreiche renommierte Software-Pakete belegen dies.

#### *Speichertest*

Wenn Sie einen normalen Atari-Computer mit TOS 2.06 einschalten, wird automatisch ein Speichertest durchgeführt. Da dieser Speichertest - vor allem bei einem großen Arbeitsspeicher - relativ viel Zeit in Anspruch nimmt, ist er bei Janus optional.

Um den Speichertest bei Janus zu aktivieren, muß in der Kommandozeile nach dem Parameter für die Bildschirmauflösung und einem Leerzeichen der Befehl mt stehen. Beispiel:

Janus v=3 mt

*)*

### 3.2 Benutzung der PC-Peripherie

Janus verwendet prinzipiell alle Peripheriegeräte, die Ihnen auf dem PC auch unter DOS bzw. Windows zur Verfugung stehen.

#### 3.2.1 Tastatur

Selbstverständlich arbeiten Sie im Atari-Betrieb mit derselben Tastatur (handelsübliche MFII-Tastatur) wie unter DOS/Windows. Die Tastenbelegung ist dabei für eine deutsche Tastatur eingerichtet.

#### *Tastenbelegung (Atari-spezifische Tasten)*

Der Atari besitzt einige Tasten, die auf keiner PC-Tastatur zu finden sind, umgekehrt gibt es Tasten auf den PC-Tastaturen, die es beim Atari nicht gibt. Deshalb wurden die Atari-Sondertasten entsprechenden PC-Tasten zugeordnet. Bei den meisten Tasten beschränken sich die Unterschiede zwischen PC- und Atari-Tastatur jedoch darauf, daß die Tasten eine andere Position haben und (in den meisten Fällen) beim PC auf Deutsch übersetzt wurden. Obwohl die Funktion der meisten Sondertasten eigentlich klar sein müßte, geben wir Ihnen trotzdem die Tabelle mit allen Sondertasten an.

Auch bei den "normalen" Tasten gibt es Unterschiede zwischen der Atari- und der PC-Belegung. Viele Sonderzeichen (\, @, {, }, [, ] etc.) sind beim PC auf anderen Tasten zu finden. Dies stellt normalerweise kein Problem dar, da im Atari-Modus die unter DOS installierte Tastenbelegung verwendet wird, d. h. den Backslash (\) erreichen Sie auch im Atari-Modus mit der Tastenkombination *Alt Gr* und *ß* oder den "Klammeraffen" (@) mit *Alt Gr* und *Q.* Eine Ausnahme hiervon gilt bei Textverarbeitungsprogrammen, die die Tasten nach ihrer Position und nicht nach ihrer Belegung abfragen (z. B. Tempus Word). Doch auch hier können Sie die Tastenbelegung entsprechend der PC-Belegung verändern und abspeichern.

*Adaption der Atari- Sondertasten auf der MFII-Tastatur (PC)* MFII-Tastatur (PC): Esc*2 Pfeile übereinandergroßer Pfeil nach unten großer Pfeil nach oben* Strg (Steuerung) AltAlt Gr*abgew. Pfeil nach hinten Pfeil nach hinten*Einfg Entf **Pos** 1Ende**Druck**RollenPause F1 - F10Atari-Tastatur:EscTabCaps Lock **Shirt** ControlAltemate*nicht vorhanden*RetumBackspace InsertDelete**Clr Home***nicht vorhanden*Help *nicht vorhanden* **UndoF1 -** F10*nicht vorhanden*

#### *Besondere Tastenkombinationen*

Folgende Tastenkombinationen, die im Atari-Betrieb ausgelöst werden können, sollten Sie sich einprägen:

#### *Alt - Strg - Esc*

F11, F12

• Mit dieser Tastenkombination wird der Atari-Modus ohne Vorwarnung verlassen und Sie kehren in DOS oder Windows zurück, je nachdem von wo aus *JANUS.EXE* aufgerufen wurde. Bitte seien Sie mit dieser Tastenkombination vorsichtig, da noch nicht gespeicherte Daten aus

33

*Der Atari in Ihrem PC*

aktuellen Applikationen unweigerlich verloren gehen. Diese Tastenkombination entspricht im Prinzip dem Netzschalter eines Atari-Computers! *Alt* - *Tab*

• Diese Tastenkombination ist nur wirkungsvoll, wenn Sie *JANUS.EXE*  unter Windows aufgerufen haben; sie ist auch ein Windows-eigenes Feature. Sie können damit zwischen allen aktiven Windows-Applika tionen hin- und herschalten. Das heißt, wenn Sie *JANUS.EXE* aus dem Windows Programm-Manager aufgerufen haben, schalten Sie mit *Alt* und *Tab* zwischen dem Programm-Manager und dem Atari-Desk top hin und her.

Dies gibt Ihnen die Möglichkeit, beispielsweise eine Windows-Applikation im Hintergrund Berechnungen anstellen zu lassen und im Vordergrund auf einer Atari-Textverarbeitung Briefe zu schreiben. Wann immer es Ihnen beliebt, können Sie zwischen Atari und Windows umschalten, ohne daß Daten verloren gehen oder sich Ihre Arbeitsumgebung verändert. *Ah - Strg* - *Entf*

• Nach dieser Tastenkombination wird ein Warmstart (Reset) durchge führt. Sie entspricht der Atari-Tastenkombination *Alternate - Control - Delete.* Nach dem Reset befinden Sie sich wieder im Atari-Desk top.

#### 3.2.2 Maus

Janus spricht die Maus an, die unter DOS installiert wurde. Es muß also in jedem Fall ein DOS-Maustreiber installiert und in der *AUTOEXEC.BAT-*Datei angemeldet sein, um im Atari-Modus eine Maus benutzen zu können. Wie Sie den DOS-Maustreiber genau installieren, sofern nicht schon geschehen, entnehmen Sie bitte Ihrer DOS-Dokumentation.

Mit manchen PC-Maustreibern gibt es allerdings im Atari-Betrieb Probleme. Verwenden Sie daher im Zweifelsfall nur den Original Microsoft-Maustreiber.

#### *Der Atari in Ihrem PC*

3.2.3 Schnittstellen

#### *SerieE, Parallel, MIDI, ROM-Port*

Janus verwendet die Schnittstellen des PCs. Da wohl jeder PC mit mindestens einer seriellen und parallelen Schnittstelle ausgestattet ist, können Sie Modems, Plotter, Drucker und ähnliche Peripheriegeräte sowohl im Atari-Modus als auch unter DOS/Windows gleichermaßen nutzen. Neuanschaffungen oder lästiges Umstecken Ihrer Peripheriegeräte entfallen also weitestgehend. Eine Ausnahme hiervon bildet prinzipbedingt der Atari-Laserdrucker, der über die DMA-Schnittstelle angesprochen wird und somit nicht an einen PC anschließbar ist.

Die MIDI-Schnittstelle und der Atari-ROM-Port werden von Janus in der vorliegenden Version noch nicht unterstützt. Es wird derzeit an einer neuen Janus-Karte entwickelt, die auch diese beiden, vor allem für Musikanwendungen wichtigen, Schnittstellen unterstützt.

#### 3.2.4 Festplatten

Sämtliche Festplatten, auf die Sie unter DOS/Windows zugreifen können, lassen sich auch im Atari-Modus verwenden. Atari-Applikationen und DOS/ Windows-Applikationen können also auf einer einzigen Festplatten-Partition direkt nebeneinander liegen. Ein schneller Zugriff von diesen beiden so unterschiedlichen Systemen auf die selben Daten (z. B. Textdateien) ist problemlos möglich.

Ein weiterer, nicht zu unterschätzender Vorteil von Janus ist die Verwaltung beliebig großer Festplatten-Partitionen - ganz im Gegensatz zu den Original-Ataris.

35

#### *Der Atari in Ihrem PC*

#### *PUxttenzugrifle*

Bei den meisten PC-Systemen sind alle Dateioperationen gepuffert. Sie können dies z. B. sehen, wenn Sie von Diskette auf Festplatte kopieren. Nachdem die Kopieren-Dialogbox schon verschwunden ist, arbeitet die Festplatte noch für einen kurzen Augenblick.

*Achtung!* Machen Sie auf keinen Fall einen Reset oder verlassen Sie Janus oder schalten Sie den PC ab, bevor Sie nicht ganz sicher sind, daß die Festplattenoperationen beendet sind!

Wenn Sie beispielsweise einen Reset durchführen, während die Festplatte noch Daten schreibt, kann die FAT der Platte zerstört werden und Daten können verloren gehen.

#### *PC-Dateisystem*

Das Dateisystem der PCs hat Probleme mit Umlauten und Sonderzeichen (Ä, ö, Ü etc.) in den Dateinamen. Benennen Sie daher die entsprechenden Dateien bitte um, bevor Sie sie auf den PC kopieren.

#### *Besonderheiten bei SCSI-Controllern*

Falls Sie einen busmasterfähigen SCSI-Controller besitzen (z. B. Adaptec), müssen Sie die Treiber-Software mit dem zusätzlichen Befehl bu in der Kommandozeile starten.

Beispiel: Janus buv=3 - *Dual Mode;* 800 x 600 Pixel, 16 Farben

Bitte beachten Sie auch hier, daß alle Buchstaben in der Kommandozeile grundsätzlich klein geschrieben werden müssen. Wenn Sie Janus mit Batch-Dateien aufrufen, müssen auch diese entsprechend angepaßt werden.

#### 3.2.5 Diskettenlaufwerke

Janus nutzt die PC-internen Diskettenlaufwerke, egal ob es sich um 3,5 Zoll- oder 5,25 Zoll-Laufwerke handelt oder ob es DD- oder HD-Laufwerke sind. Das Diskettenformat einer unter DOS oder einer unter Janus auf dem PC formatierten Diskette läßt sich sowohl von Ataris als auch PCs lesen. Umgekehrt haben die PCs jedoch Schwierigkeiten mit dem Diskettenformat einiger älterer Atari-Rechner. In einem solchen Fall sollten Sie die Disketten auf dem PC formatieren und anschließend auf dem Atari bespielen.

#### 3.2.6 Netzwerke

Janus unterstützt unter DOS installierte Netzwerke. Janus ruft für die verschiedenen Funktionen wie Drucken, Dateioperationen oder Zugriffe auf sonstige Peripheriegeräte entsprechende DOS-Funktionen auf. Das Netzwerk lenkt dies dann um auf die angesprochenen Geräte im Netz, ohne daß Sie unter Janus noch etwas Spezielles zu beachten hätten.

#### 3.2.7 CD-ROM-Laufwerke

Auf dem Atari-Markt sind sie nur recht spärlich zu finden, auf dem PC hat sie fast jeder und sie sind enorm preiswert: CD-ROM-Laufwerke. Mit Janus können Sie nun ein unter DOS angemeldetes CD-ROM, ähnlich einer Festplatte, auch im Atari-Modus nutzen. Das CD-ROM erhält den selben Laufwerksbuchstaben wie unter DOS (z. B. Laufwerk D). Der Zugriff auf die Daten der CD geschieht über die gewöhnlichen Atari-Dateiauswahlfenster, und es funktioniert genauso einfach wie der Zugriff auf Diskette oder Festplatte.

Beachten Sie bei der Installation bitte, daß viele CD-ROM-Karten standardmäßig auf die selbe Portadresse (300 bis 301) eingestellt sind wie die Janus-Karte. In einem solchen Fall funktionieren sowohl die Janus-Karte als auch das CD-ROM nicht mehr richtig. Eine solche Kollision können Sie herausfinden, indem Sie sich unter DOS das CD-Directory anzeigen lassen. Wird der Inhalt der CD einwandfrei angezeigt, ist alles in Ordnung. Gibt es Schwierigkeiten (z. B. in der Gestalt, daß gar kein Laufwerk gefunden wird oder daß kein sinnvoller Inhalt angezeigt wird), so verlegen Sie bitte die Portadresse des CD-ROM-Laufwerks in einen freien Bereich. Wie Sie das zu tun haben, erfahren Sie in der Dokumentation des CD-ROMs.

### 3.3 Atari-Spezifisches

#### *Auto-Ordner/Accessories*

Programme im ,4£/7ü-Ordner werden nach dem Aufruf des Janus-Treibers *JANUS.EXE* automatisch gestartet und Ihre gewünschten Accessories (\*.ACC) werden installiert. Zu beachten ist lediglich, daß sich die Accessories und der *AUTO-Ordner* im Wurzelverzeichnis (wie beim Atari) von Laufwerk C befinden muß.

#### *Der Atari in Ihrem PC*

Da Programme für den *AUTO-Ordner* oft sehr Hardware-abhängig programmiert sind (z. B. NVDI) kann es häufiger vorkommen, daß sie in den *Dual-Modi* von Janus Schwierigkeiten bereiten. Solche Programme lassen sich dann meistens nur im *Local-Mode* befriedigend einsetzen.

### *Der Atari in Ihrprn PC*

*Register*

### $41\,$

# 4 Register

# A

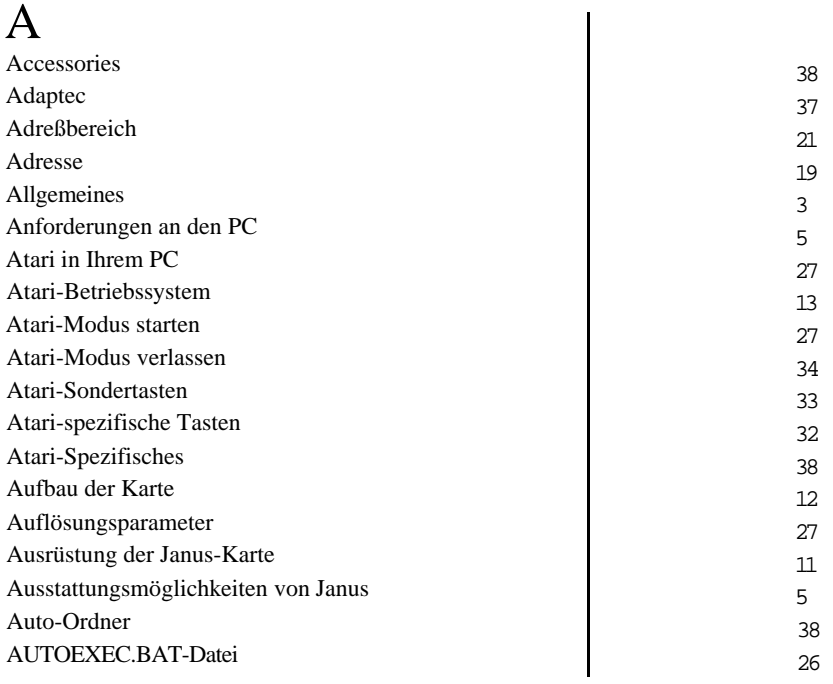

### B

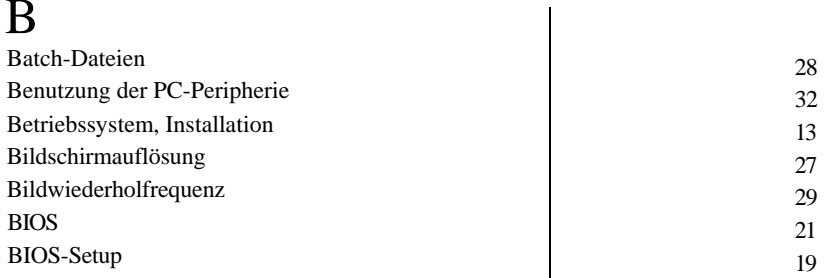

**DOMESTIC: NEWSFILMS** 

#### $42$ Register ÷  $\rightarrow$

# **c**

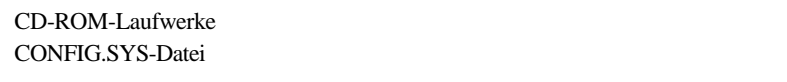

# **D**

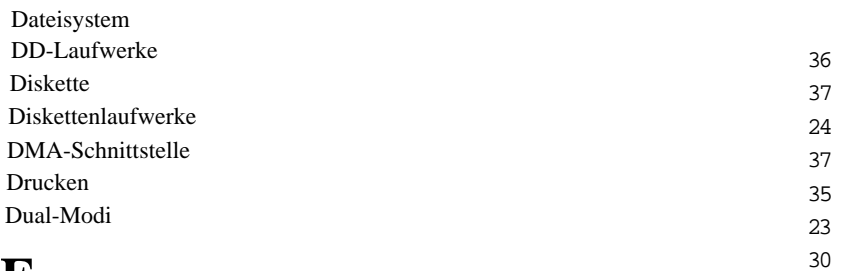

# **E**

Einbau der Janus-Karte in den PC

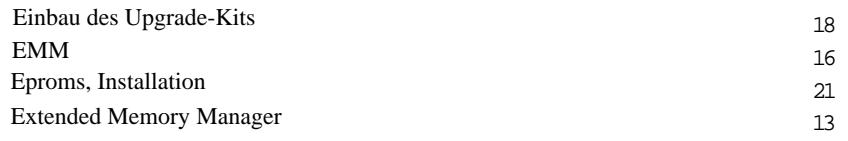

# **F**

Farben Festplatten

# **G**

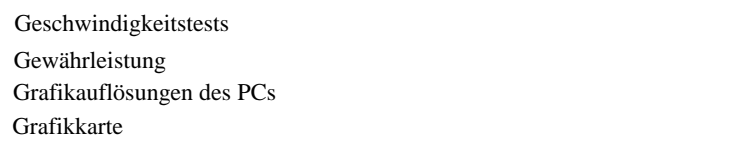

### *Register 43*

### **H**

38 20

21

28 35

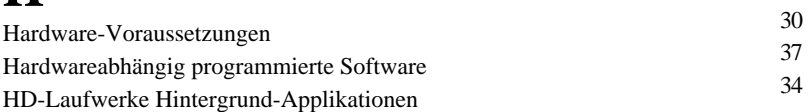

# **I**

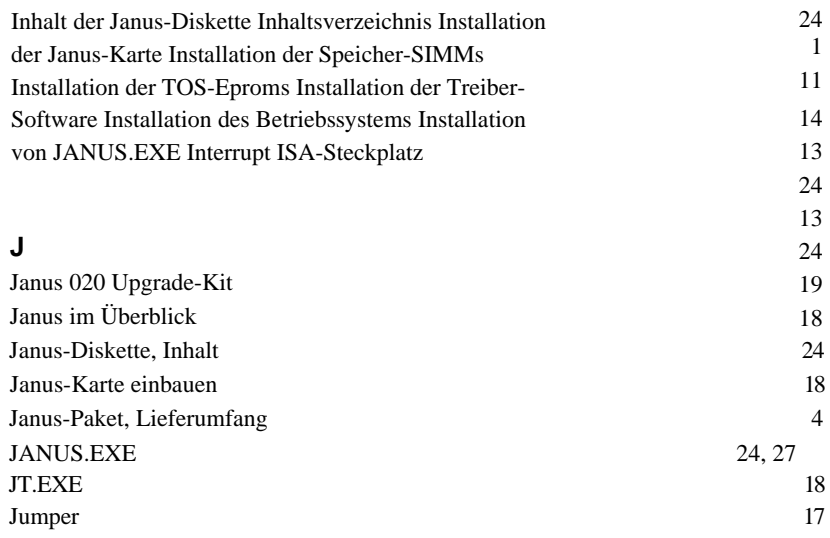

### **K**

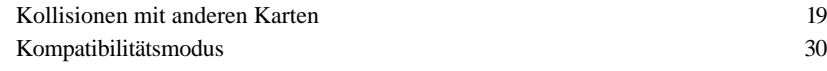

5

 $07$ 

### Kompatibilitätsprobleme 6<br>
Kundenunterstützung 6 Kundenunterstützung 6

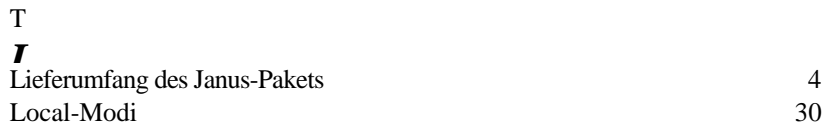

# **M**

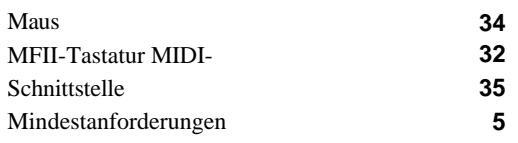

# **N**

Netzwerke $\sim$  07

# **p**

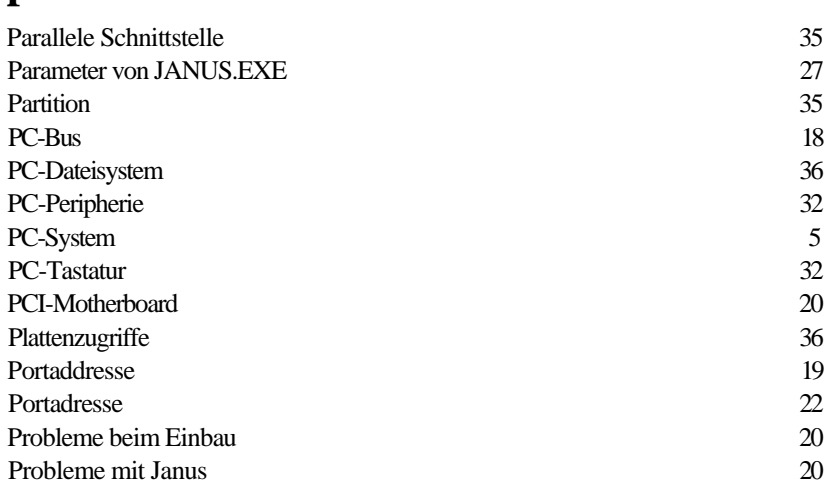

### *Register*

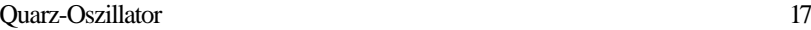

### **R**

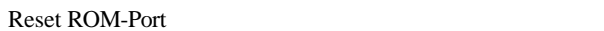

### **s**

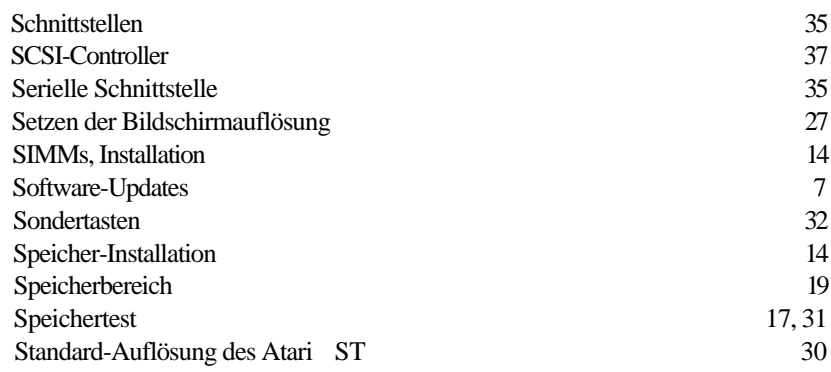

### **T**

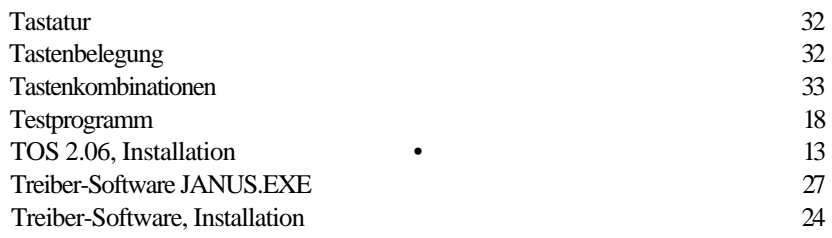

**3 4** 

### *46* $\mathcal{N}$

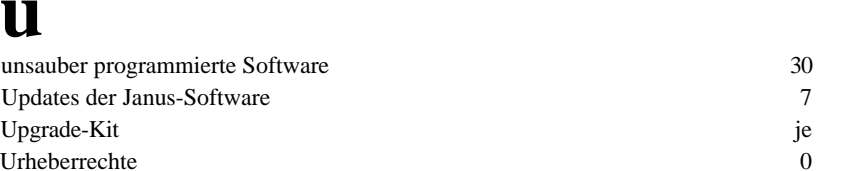

# **V**

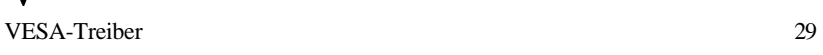

# **w**

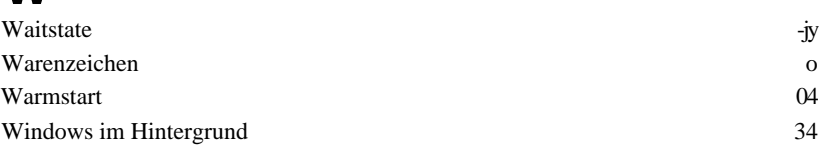

#### 68020, Allgemeines 15 68020, Einbau <sup>16</sup>

# Janus Problembeschreibung

#### *Allgemeines*

- Datum  $\mathcal{L}_\text{max}$  and  $\mathcal{L}_\text{max}$  and  $\mathcal{L}_\text{max}$  and  $\mathcal{L}_\text{max}$ • Ihr Name  $\_$
- Kundennummer
- Janus Seriennummer \_\_\_\_\_\_\_\_\_\_\_\_\_\_\_\_\_\_\_\_\_\_\_\_\_\_\_\_\_\_\_\_\_\_\_\_\_\_\_

#### *Janus-Konfiguration*

- Name/Version des Treiberprogramms (z. B. JANUS.EXE V1.11)
- Speicher auf der Janus-Karte O 2 MB O 8 MB

#### *PC-Konfigura tion*

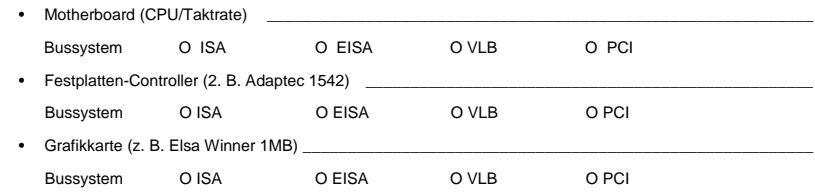

#### *Allgemeine Probleme*

 $16$ 

*Register*

- Tritt Ihr Problem nur mit bestimmten Programmen auf? Wenn ja, füllen Sie bitte den Abschnitt *Software-Probleme* auf der Rückseite aus. Verwenden Sie bitte pro Software-Paket ein separates Formular und geben so genau wie möglich die Umstände und Auswirkungen an.
- Das Problem tritt grundsätzlich beim Betrieb von Janus auf, unabhängig von der verwendeten Software. Genaue Problembeschreibung:

#### *Software-Probleme*

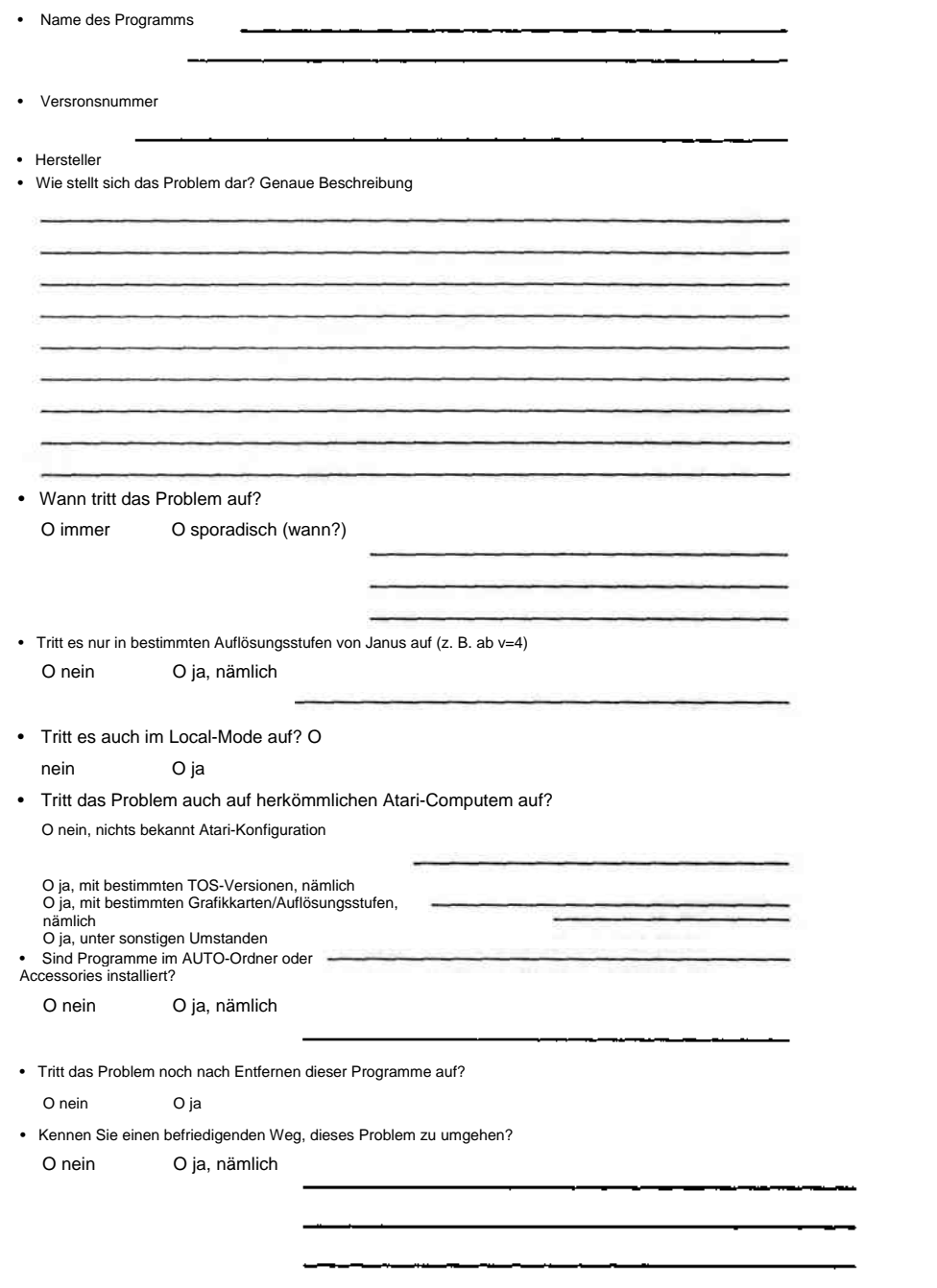